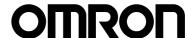

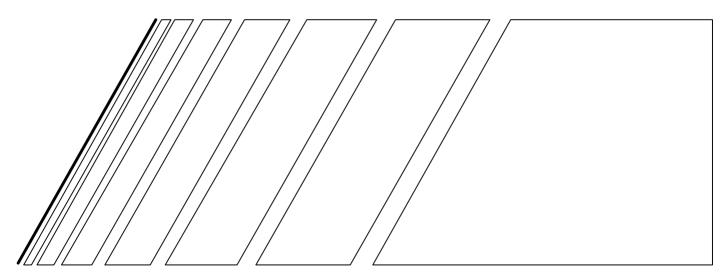

# **USER'S MANUAL**

# Programmable Controller Option Board

MODELS 3G3MV-P10CDT-E
AND 3G3MV-P10CDT3-E
(For SYSDRIVE 3G3MV Multi-function Compact Inverters)

# **3G3MV-P10CDT PLC Option Unit**

### **User's Manual**

Revised June 2003

#### Notice:

OMRON products are manufactured for use according to proper procedures by a qualified operator and only for the purposes described in this manual.

The following conventions are used to indicate and classify precautions in this manual. Always consult the information provided with them. Failure to heed precautions can result in injury to people or damage to the product.

Indicates an imminently hazardous situation which, if not avoided, will result in death or serious injury.

**WARNING** 

Indicates a potentially hazardous situation which, if not avoided, could result in death or serious injury.

Indicates a potentially hazardous situation which, if not avoided, may result in minor or moderate injury, or property damage.

#### **OMRON Product References**

All OMRON products are capitalised in this manual. The word "Unit" is also capitalised when it refers to an OMRON product, regardless of whether or not it appears in the proper name of the product.

The abbreviation "Ch," which appears in some displays and on some OMRON products, often means "word" and is abbreviated "Wd" in documentation in this sense.

The abbreviation "PLC" means Programmable Controller and is not used as an abbreviation for anything else.

#### Visual Aids

The following headings appear in the left column of the manual to help you locate different types of information.

**Note** Indicates information of particular interest for efficient and convenient operation of the product.

1, 2, 3... 1. Indicates lists of one sort or another, such as procedures, checklists, etc.

#### © OMRON, 2003

All rights reserved. No part of this publication may be reproduced, stored in a retrieval system, or transmitted, in any form, or by any means, mechanical, electronic, photocopying, recording, or otherwise, without the prior written permission of OMRON.

No patent liability is assumed with respect to the use of the information contained herein. Moreover, because OMRON is constantly striving to improve its high-quality products, the information contained in this manual is subject to change without notice. Every precaution has been taken in the preparation of this manual. Nevertheless, OMRON assumes no responsibility for errors or omissions. Neither is any liability assumed for damages resulting from the use of the information contained in this publication.

# TABLE OF CONTENTS

| PR]        | ECAUTIONS                              | viii |
|------------|----------------------------------------|------|
| 1          | Intended Audience                      |      |
| 2          | General Precautions                    | ix   |
| 3          | Safety Precautions                     |      |
| 4          | Maintenance and Inspection Precautions |      |
| 5          | Operation and Adjustment Precautions   |      |
| 6          | Wiring Precautions                     |      |
| 7<br>8     | Application Precautions EC Directives  |      |
|            |                                        | Alv  |
|            | CTION 1<br>TRODUCTION                  | 1    |
| 1111       |                                        |      |
| 1-1        |                                        |      |
| 1-2        | - J                                    |      |
| 1-3        | 1                                      |      |
| 1-4<br>1-5 | 1                                      |      |
|            |                                        | 10   |
| SEC        | CTION 2                                |      |
| UN         | IIT COMPONENTS AND SPECIFICATIONS      | 16   |
| 2-1        | -1 Specifications                      | 17   |
| 2-2        |                                        |      |
| CF/        | CTION 3                                |      |
|            | STALLATION AND WIRING                  | 20   |
| 1110       | STALLATION AND WINING                  |      |
| 3-1        |                                        |      |
| 3-2        |                                        |      |
| 3-3        | 5                                      |      |
| 3-4        | $\epsilon$                             |      |
| 3-5        |                                        |      |
|            | CTION 4                                |      |
| CO         | OMMUNICATION, COUNTER AND PULSE        | 35   |
| 4-1        | -1 PLC-setup Communication             | 36   |
| 4-2        |                                        |      |
| 4-3        | 1 1                                    |      |
| 4-4        | -4 Pulse Output Functions              | 45   |
| SEC        | CTION 5                                |      |
| INV        | VERTER INTERFACE                       | 53   |
| 5-1        | -1 Inverter interface                  | 54   |
| 5-2        |                                        |      |
| 5-3        |                                        |      |
| 5-4        | -4 Transfer command                    | 58   |
| AP         | PPENDIX A                              |      |
| INS        | STRUCTIONS                             | 66   |
| 1~         |                                        |      |

#### **APPENDIX B**

|     | ,                                        |    |
|-----|------------------------------------------|----|
| EXA | MPLE PROGRAMS                            | 68 |
| B-1 | Basic RUN template program               | 68 |
|     | Basic Writing Parameter template program |    |
|     | Basic Read Parameter template program    |    |
|     | Basic Positioning template program       |    |
| REV | VISION HISTORY                           | 94 |

#### About this Manual:

The 3G3MV-P10CDT is a high-speed Programmable Controller (PLC) with a build-in 3G3MV Inverter interface. There are two manuals describing the setup and operation of the 3G3MV-P10CDT: The 3G3MV-P10CDT Operation Manual (this manual) and the CPM1/CPM1A/CPM2A/CPM2C/SRM1(-V2) Programming Manual (W353). (The CPM1/CPM1A/CPM2A/ CPM2C/SRM1(-V2) Programming Manual is referred to as simply the Programming Manual in this manual.) This manual describes the system configuration and installation of the 3G3MV-P10CDT and provides a basic explanation of operating procedures for the Programming Consoles. Read this manual first to acquaint yourself with the 3G3MV-P10CDT.

Refer to the SYSDRIVE 3G3MV Multi-function Compact Inverter User's Manual for descriptions of the specifications and installation of the 3G3MV Inverters.

The SYSMAC Support Software Operation Manuals: Basics and C-series PLCs (W247 and W248) provide descriptions of SSS operations for the 3G3MV-P10CDT and other SYSMAC C-series PLCs. The SYS-MAC-CPT Support Software Quick Start Guide (W332) and User Manual (W333) provide descriptions of ladder diagram operations in the Windows environment. The CX-Programmer User Manual (W361) and the CX-Server User Manual (W362) provide details of operations for the WS02-CXPC1-E CX-Programmer.

Please read this manual carefully and be sure you understand the information provided before attempting to install and operate the 3G3MV-P10CDT.

**Section 1** describes the special features and functions of the 3G3MV-P10CDT, shows the possible system configurations, and outlines the steps required before operation. Read this section first when using the 3G3MV-P10CDT for the first time.

**Section 2** provides the technical specifications of the 3G3MV-P10CDT and describes the main components of these Units.

**Section 3** provides information on installing and wiring a 3G3MV-P10CDT. Be sure to follow the directions and precautions in this section when installing the 3G3MV-P10CDT in a panel or cabinet, wiring the power supply, or wiring I/O.

Section 4 describes the PLC setup for the communication ports, the counter and pulse-output functionality

Section 5 explains the interface with the 3G3MV Inverter

Appendix A provides the instruction set.

Appendix B provides examples.

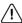

#### **WARNING**

Failure to read and understand the information provided in this manual may result in personal injury or death, damage to the product, or product failure. Please read each section in its entirety, and be sure you understand the information provided in the section and related sections before attempting any of the procedures or operations given.

# **PRECAUTIONS**

This section provides general precautions for using the Programmable Controller (PLC) and related devices.

The information contained in this section is important for the safe and reliable application of the Programmable Controller. You must read this section and understand the information contained before attempting to set up or operate a PLC system.

| 1 | Intended Audience                      | ix |
|---|----------------------------------------|----|
| 2 | General Precautions                    | ix |
| 3 | Safety Precautions                     | X  |
| 4 | Maintenance and Inspection Precautions | xi |
|   | Operation and Adjustment Precautions   |    |
|   | Wiring Precautions                     |    |
|   | Application Precautions                |    |
|   | EC Directives                          |    |

#### Intended Audience

This manual is intended for the following personnel, who must also have knowledge of electrical systems (an electrical engineer or the equivalent).

- Personnel in charge of installing FA systems.
- Personnel in charge of designing FA systems.
- Personnel in charge of managing FA systems and facilities.

#### 2 General Precautions

The user must operate the product according to the performance specifications described in the operation manuals.

Before using the product under conditions which are not described in the manual or applying the product to nuclear control systems, railroad systems, aviation systems, vehicles, combustion systems, medical equipment, amusement machines, safety equipment, and other systems, machines and equipment that may have a serious influence on lives and property if used improperly, consult your OMRON representative.

Make sure that the ratings and performance characteristics of the product are sufficient for the systems, machines, and equipment, and be sure to provide the systems, machines, and equipment with double safety mechanisms.

This manual provides information for installing and operating OMRON 3G3MV Inverter PLC Option Units. Be sure to read this manual before operation and keep this manual close at hand for reference during operation.

/!\ WARNING It is extremely important that a PLC, and all PLC Units, be used for the specified purpose and under the specified conditions, especially in applications that can directly or indirectly affect human life. You must consult with your OMRON representative before applying a PLC system to the above mentioned applications.

> Observe the following precautions when using the SYSDRIVE Inverters and peripheral devices.

> This manual may include illustrations of the product with protective covers removed in order to describe the components of the product in detail. Make sure that these protective covers are on the product before use.

> Consult your OMRON representative when using the product after a long period of storage.

/!\ WARNING Do not touch the inside of the Inverter. Doing so may result in electrical shock.

/ WARNING Operation, maintenance, or inspection must be performed after turning OFF the power supply, confirming that the CHARGE indicator (or status indicators) are OFF, and after waiting for the time specified on the front cover. Not doing so may result in electrical shock.

/!\ WARNING Do not damage, pull on, apply stress to, place heavy objects on, or pinch the cables. Doing so may result in electrical shock.

/ WARNING Do not touch the rotating parts of the motor under operation. Doing so may result in injury.

/!\ WARNING Do not modify the product. Doing so may result in injury or damage to the product.

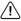

/ Caution Do not store, install, or operate the product in the following places. Doing so may result in electrical shock, fire or damage to the product.

- Locations subject to direct sunlight.
- Locations subject to temperatures or humidity outside the range specified in the specifications.
- Locations subject to condensation as the result of severe changes in temperature.
- Locations subject to corrosive or flammable gases.
- Locations subject to exposure to combustibles.
- Locations subject to dust (especially iron dust) or salts.
- Locations subject to exposure to water, oil, or chemicals.
- · Locations subject to shock or vibration.

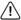

Caution Do not touch the Inverter radiator, regenerative resistor, or Servomotor while the power is being supplied or soon after the power is turned OFF. Doing so may result in a skin burn due to the hot surface.

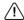

Caution Do not conduct a dielectric strength test on any part of the Inverter. Doing so may result in damage to the product or malfunction.

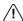

/ Caution Take appropriate and sufficient countermeasures when installing systems in the following locations. Not doing so may result in equipment damage.

- Locations subject to static electricity or other forms of noise.
- Locations subject to strong electromagnetic fields and magnetic fields.
- Locations subject to possible exposure to radioactivity.
- Locations close to power supplies.

#### 3 Safety Precautions

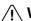

NARNING The Unit refreshes I/O even when the program is stopped (i.e., even in PROGRAM mode). Confirm safety thoroughly in advance before changing the status of any part of memory allocated to I/O or the Inverter. Any changes to the data allocated to any of these may result in unexpected operation of the loads connected to the Unit or Inverter. Any of the following operation may result in changes to memory status.

- Transferring I/O memory data from a Programming Device to the Unit.
- Changing present values in memory with a Programming Device.
- Force-setting/-resetting bits with a Programming Device.
- Transferring I/O memory from a host computer or from another PLC on a network.

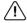

/ WARNING Do not attempt to take any Unit apart while the power is being supplied. Doing so may result in electric shock.

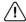

/!\ WARNING Do not touch any of the terminals or terminal blocks while the power is being supplied. Doing so may result in electric shock.

#### Operation and Adjustment Precautions

/ WARNING Do not attempt to disassemble, repair, or modify any Units. Any attempt to do so may result in malfunction, fire, or electric shock.

/!\ Caution Execute online edit only after confirming that no adverse effects will be caused by extending the cycle time. Otherwise, the input signals may not be readable.

Caution Confirm safety at the destination node before transferring a program to another node or changing contents of the I/O memory area. Doing either of these without confirming safety may result in injury.

#### 4 Maintenance and Inspection Precautions

**!** WARNING Do not touch the Inverter terminals while the power is being supplied.

/ WARNING Maintenance or inspection must be performed only after turning OFF the power supply, confirming that the CHARGE indicator (or status indicators) is turned OFF, and after waiting for the time specified on the front cover. Not doing so may result in electrical shock.

/ WARNING Maintenance, inspection, or parts replacement must be performed by authorized personnel. Not doing so may result in electrical shock or injury.

/!\ WARNING Do not attempt to take the Unit apart or repair. Doing either of these may result in electrical shock or injury.

Caution Carefully handle the Inverter because it uses semiconductor elements. Careless handling may result in malfunction.

Caution Do not change wiring, disconnect connectors or Operator, or replace fans while power is being supplied. Doing so may result in injury or malfunction.

Caution Be sure to wire correctly and securely. Not doing so may result in injury or damage to the product.

#### 5 Operation and Adjustment Precautions

NARNING Turn ON the input power supply only after mounting the front cover, terminal covers, bottom cover, Operator, and optional items. Not doing so may result in electrical shock.

/!\ WARNING Do not remove the front cover, terminal covers, bottom cover, Operator, or optional items while the power is being supplied. Not doing so may result in electrical shock.

/ WARNING Do not operate the Operator or switches with wet hands. Doing so may result in electrical shock.

/ WARNING Do not touch the inside of the Inverter. Doing so may result in electrical shock.

/!\ WARNING Provide a separate emergency stop switch because the STOP Key on the Operator is valid only when function settings are performed. Not doing so may result in injury.

#### 6 Wiring Precautions

/ WARNING Wiring must be performed only after confirming that the power supply has been turned OFF. Not doing so may result in electrical shock.

/!\ WARNING Wiring must be performed by authorized personnel. Not doing so may result in electrical shock or fire.

#### 7 Application Precautions

Observe the following precautions when using the PLC Unit.

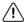

/ WARNING Failure to abide by the following precautions could lead to serious or possibly fatal injury. Always heed these precautions.

- Always ground the system with 100  $\Omega$  or less when installing the system, to protect against electrical shock.
- Always turn off the power supply to the PLC before attempting any of the following. Performing any of the following with the power supply turned on may lead to electrical shock:
  - · Assembling any devices or racks.
  - Connecting or disconnecting any connectors, cables or wiring.
  - Setting DIP switches or rotary switches.

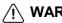

/ WARNING Failure to abide by the following precautions could lead to faulty operation of the PLC or the system, or could damage the PLC or PLC Units. Always heed these precautions.

- Fail-safe measures must be taken by the customer to ensure safety in the event of incorrect, missing, or abnormal signals caused by broken signal lines, momentary power interruptions, or other causes.
- Interlock circuits, limit circuits, and similar safety measures in external circuits (i.e., not in the Programmable Controller) must be provided by the customer.
- Use the Units only with the power supplies and voltages specified in the operation manuals. Other power supplies and voltages may damage the
- Take appropriate measures to ensure that the specified power with the rated voltage and frequency is supplied. Be particularly careful in places where the power supply is unstable. An incorrect power supply may result in malfunction.
- Install external breakers and take other safety measures against shortcircuiting in external wiring. Insufficient safety measures against shortcircuiting may result in burning.
- Do not apply voltages exceeding the rated input voltage to Input Units. The Input Units may be destroyed.
- Do not apply voltages exceeding the maximum switching capacity to Output Units. The Output Units may be destroyed.

#### Application Precautions

#### 

- Install the Units properly as specified in the operation manuals. Improper installation of the Units may result in malfunction.
- Wire all connections correctly. Double-check all wiring and switch settings before turning on the power supply. Incorrect wiring may result in burning.
- Mount Units only after checking terminal blocks and connectors completely.
- Be sure that the terminal blocks, Memory Units, expansion cables, and other items with locking devices are properly locked into place. Improper locking may result in malfunction.
- Check switch settings, the contents of the DM Area, and other preparations before starting operation. Starting operation without the proper settings or data may result in an unexpected operation.
- Check the user program for proper execution before actually running it on the Unit. Not checking the program may result in an unexpected operation.
- Confirm that no adverse effect will occur in the system before attempting any of the following. Not doing so may result in an unexpected operation.
  - Changing the operating mode of the PLC.
  - Force-setting/force-resetting any bit in memory.
  - Changing the present value of any word or any set value in memory.
- Resume operation with a new CPU Unit only after transferring the contents
  of the DM Area, HR Area, and other data required for resuming operation to
  the new Unit. Not doing so may result in an unexpected operation.
- Do not pull on the cables or bend the cables beyond their natural limit. Doing either of these may break the cables.
- Do not place objects on top of the cables or other wiring lines. Doing so may break the cables.
- Before touching a Unit, be sure to first touch a grounded metallic object in order to discharge any static built-up. Not doing so may result in malfunction or damage.
- Do not touch circuit boards or the components mounted to them with your bare hands. There are sharp leads and other parts on the boards that may cause injury if handled improperly.
- Do not attempt to take any Units apart, to repair any Units, or to modify any Units in any way.

#### 8 EC Directives

#### 8-1 Applicable Directives

- EMC Directives
- Low Voltage Directive

#### 8-2 Concepts

#### **EMC Directives**

OMRON devices that comply with EC Directives also conform to the related EMC standards so that they can be more easily built into other devices or the overall machine. The actual products have been checked for conformity to EMC standards (see the following note). Whether the products conform to the standards in the system used by the customer, however, must be checked by the customer.

EMC-related performance of the OMRON devices that comply with EC Directives will vary depending on the configuration, wiring, and other conditions of the equipment or control panel on which the OMRON devices are installed. The customer must, therefore, perform the final check to confirm that devices and the overall machine conform to EMC standards.

**Note** Applicable EMC (Electromagnetic Compatibility) standards are as follows:

EMS (Electromagnetic Susceptibility): EN61800-3

EMI (Electromagnetic Interference): EN50081-2/EN55011

(Radiated emission: 10-m regulations)

**Low Voltage Directive** 

Safety standard: EN50178: 1997

#### 8-3 Conformance to EC Directives

The 3G3MV series products comply with EC Directives. To ensure that the machine or device in which the PLC is used complies with EC Directives, the PLC must be installed as follows:

- 1, 2, 3... 1. The PLC must be installed within a control panel.
  - You must use reinforced insulation or double insulation for the DC power supplies used for the communications power supply and I/O power supplies.
  - 3. OMRON PLCs complying with EC Directives also conform to the Common Emission Standard (EN50081-2). Radiated emission characteristics (10-m regulations) may vary depending on the configuration of the control panel used, other devices connected to the control panel, wiring, and other conditions. You must therefore confirm that the overall machine or equipment complies with EC Directives.

# **SECTION 1 Introduction**

This section describes the special features and functions of the 3G3MV-P10CDT, shows the possible system configurations, and outlines the steps required before operation. Read this section first when using the 3G3MV-P10CDT for the first time. Refer to the *CPM1/CPM1A/CPM2A/CPM2C/SRM1(-V2) Programming Manual* (W353) for details on programming operations.

| 2        |
|----------|
| 2        |
| 4        |
| 5        |
| 5        |
| <i>6</i> |
| 6        |
| 7        |
| 8        |
| 9        |
| 10       |
| 15       |
|          |

#### 1-1 3G3MV-P10CDT Features and Functions

#### 1-1-1 3G3MV-P10CDT Features

The 3G3MV-P10CDT PLC Option Units are compact CPM2C PLCs that have been equipped with a 3G3MV-Inverter interface. The 3G3MV-P10CDT incorporates a variety of special features just like the CPM2C, including synchronized pulse control, interrupt inputs, pulse outputs, and a clock function.

- The Inverter interface reduces wiring, and saves space. Instead of using a CPM2C with CIF11 to communicate to an 3G3MV-Inverter, the P10CDT communicates directly to the Inverter without the overhead.
- The 3G3MV-P10CDT itself can handle a wide range of machine control applications. In addition, the 3G3MV-P10CDT is capable of communications with devices such as personal computers and OMRON Programmable Terminals so it is ideal to use to expand or upgrade existing systems.
- The 3G3MV-P10CDT CPU Unit has a total of 10 I/O points: 6 inputs, 3 transistor outputs and 1 relay output.
- The communications port can be used simultaneously as two ports: Peripheral and RS-232C. The peripheral port supports Programming Devices, Host Link, and no-protocol communications. The RS-232C port supports Host Link, no-protocol (serial), 1:1 PLC Link, and 1:1 NT Link communications.
- Included is also an RS-422/485 interface (not all models) which allows for a cheap connection to other 3G3MV-P10CDT's, other Inverters, NTterminals, etc.

#### **Example System Configuration**

A basic standalone application with HMI:

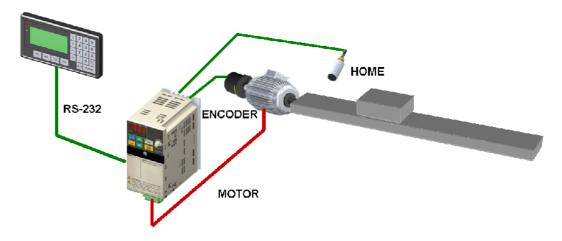

# DANCER MV HV HLC RS-232

#### A typical winder application:

The 3G3MV and PLC Option Unit take care of diameter calculation, dancer PID, user input, etc. The other simply run in speed control. This type of application uses both RS-232C and RS-422 communication.

ANALOG REFERENCE OR RS-422 COMMS

#### Loss of Inverter functionality

Whenever the 3G3MV-P10CDT is attached to a 3G3MV Inverter, the following functionality of the Inverter is lost:

 Modbus communication through the RS-422 interface of the Inverter is disabled. The Modbus communication through the RJ-45 connector is still available.

#### Inverter-interface restriction

The following resources have limited control:

- Only one analog input can be read directly. The other input can be read by using the Transfer command in combination with PID with feedback.
- The analog outputs cannot be controlled by the 3G3MV-P10CDT

Note Minimum Inverter firmware version requirement: 24

#### 1-1-2 Overview of 3G3MV-P10CDT Functions

| Main function                      | Variations/Details                                                                                                    |                                                                      |  |  |  |
|------------------------------------|----------------------------------------------------------------------------------------------------|----------------------------------------------------------------------|--|--|--|
| Inverter interface                 | Direct interface with 3G3MV Inverter through                                                                                                    |                                                                      |  |  |  |
|                                    | IR-memory                                                                                                    |                                                                      |  |  |  |
|                                    | DM-memory                                                                                                    |                                                                      |  |  |  |
|                                    | Transfer command                                                                                                    |                                                                      |  |  |  |
| Interrupts                         | Interrupt inputs                                                                                                    |                                                                      |  |  |  |
|                                    | 2 inputs                                                                                                    |                                                                      |  |  |  |
|                                    | Response time: 50 μs                                                                                                    |                                                                      |  |  |  |
|                                    | Interval timer interrupts                                                                                                    | Scheduled interrupts                                                 |  |  |  |
|                                    | 1 input                                                                                                    |                                                                      |  |  |  |
|                                    | Set value: 0.5 to 319,968 ms                                                                                                    | One-shot interrupt                                                   |  |  |  |
|                                    | Precision: 0.1 ms                                                                                                    |                                                                      |  |  |  |
| High-speed counters                | High-speed counter                                                                                                    | No interrupt                                                         |  |  |  |
|                                    | 1 input, see note 1.                                                                                                    | Count-check interrupt                                                |  |  |  |
|                                    | Differential phase mode (5 kHz)                                                                                                    | (An interrupt can be generated when the                              |  |  |  |
|                                    | Pulse plus direction input mode (20 kHz)                                                                                                    | count equals the set value or the count lies within a preset range.) |  |  |  |
|                                    | Up/down input mode (20 kHz)                                                                                                    | lies within a preset range.)                                         |  |  |  |
|                                    | Increment mode (20 kHz)                                                                                                    | No intermed                                                          |  |  |  |
|                                    | Interrupt inputs (counter mode) 2 inputs                                                                                                    | No interrupt                                                         |  |  |  |
|                                    | Incrementing counter (2 kHz)                                                                                                    | Count-up interrupt                                                   |  |  |  |
|                                    | Decrementing counter (2 kHz)                                                                                                    |                                                                      |  |  |  |
| Pulse outputs                      | 2 outputs:                                                                                                    |                                                                      |  |  |  |
| ,                                  | Single-phase pulse output without acceleration                                                                                                    | on/deceleration (See note 2.)                                        |  |  |  |
|                                    | 10 Hz to 10 kHz                                                                                                    | ,                                                                    |  |  |  |
|                                    | 2 outputs:                                                                                                    |                                                                      |  |  |  |
|                                    | Variable duty ratio pulse output (See note 2.)                                                                                                    |                                                                      |  |  |  |
|                                    | 0.1 to 999.9 Hz, duty ratio 0 to 100%                                                                                                    |                                                                      |  |  |  |
|                                    | 1 output:                                                                                                    |                                                                      |  |  |  |
|                                    | Pulse output with trapezoidal acceleration/de                                                                                                    | , ,                                                                  |  |  |  |
|                                    | Pulse plus direction output, up/down pulse output, 10 Hz to 10 kHz                                                                                                    |                                                                      |  |  |  |
| Synchronized pulse                 | 1 point, see notes 1 and 2.                                                                                                    |                                                                      |  |  |  |
| control                            | Input frequency range: 10 to 500 Hz, 20 Hz to 1 kHz, or 300 Hz to 20 kHz                                                                                                    |                                                                      |  |  |  |
| 0 11                               | Output frequency range: 10 Hz to 10 kHz                                                                                                    |                                                                      |  |  |  |
| Quick-response input               |                                                                                                    |                                                                      |  |  |  |
| land time and the                  | Minimum input signal width: 50 μs                                                                                                    |                                                                      |  |  |  |
| Input time constant Calendar/Clock | Determines the input time constant for all inputs. (Settings: 1, 2, 3, 5, 10, 20, 40, or 80 ms)  Shows the current year, month, day of the week, day of the month, hour, minute, and |                                                                      |  |  |  |
| Calendar/Clock                     | shows the current year, month, day of the week, day of the month, hour, minute, and second.                                                                                          |                                                                      |  |  |  |

**Note** 1. This input is shared by the high-speed counter and synchronized pulse control functions.

<sup>2.</sup> This output is shared by the pulse output and synchronized pulse control functions.

# 1-2 System Configurations

# 1-2-1 Unit types

#### 3G3MV-P10CDT Units

| Item                                | 3G3MV-P10CDT-E               | 3G3MV-P10CDT3-E              |
|-------------------------------------|------------------------------|------------------------------|
| PLC core                            | CPM2C-S                      | CPM2C-S                      |
| Inputs                              | 6 24 VDC inputs              | 6 24 VDC inputs              |
| Outputs                             | 3 sinking transistor outputs | 3 sinking transistor outputs |
|                                     | 1 relay output               | 1 relay output               |
| Peripheral port                     | Yes                          | Yes                          |
| RS-232C port                        | Yes                          | Yes                          |
| RS-422/485 port                     | No                           | Yes                          |
| Calendar/Clock                      | No                           | Yes                          |
| Memory backup Flash memory and capa |                              | Flash memory and battery     |

#### 1-3 3G3MV-P10CDT Structure and Operation

#### 1-3-1 3G3MV-P10CDT Structure

The following diagram shows the internal structure of the Unit.

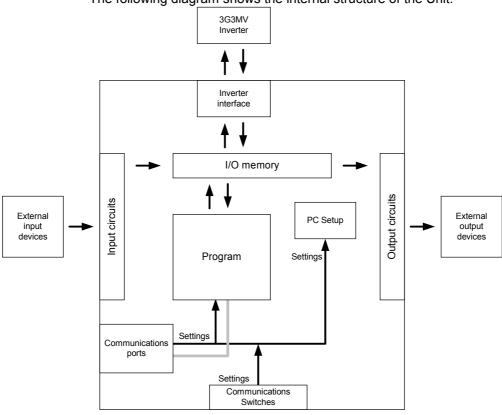

I/O Memory

**Program** 

**PLC Setup** 

Communications Switches

**Inverter Interface** 

The program reads and writes data in this memory area during execution. Part of the I/O memory contains the bits that reflect the status of the PLC's inputs and outputs. Parts of the I/O memory are cleared when the power is turned ON and other parts are retained.

This is the program written by the user. The 3G3MV-P10CDT executes the program cyclically. (Refer to section *1-3-4 Cyclic Operation and Interrupts* for details.) The program can be divided broadly into two parts: the "main program" that is executed cyclically and the "interrupt programs" that are executed only when the corresponding interrupt is generated.

The PLC Setup contains various startup and operating parameters. The PLC Setup parameters can be changed from a Programming Device only; they cannot be changed from the program.

Some parameters are accessed only when PLC's power supply is turned ON and others are accessed regularly while the power is ON. It will be necessary to turn the power OFF and then ON again to enable a new setting if the parameter is accessed only when the power is turned ON.

**Note** Refer to 4-1 PLC-setup for details on the PLC Setup.

The Communications Switches determine whether the peripheral port and RS-232C port connected through the communications port operate with the standard communications settings or the communications settings in the PLC Setup.

The PLC core communicates to the Inverter through IR-, DM-memory, either by direct mapping or through the Transfer command.

Note Refer to section 5-4 Transfer command for more details.

#### 1-3-2 Operating Modes

3G3MV-P10CDT Units have 3 operating modes: PROGRAM, MONITOR, and RUN.

#### **PROGRAM Mode**

The program cannot be executed in PROGRAM mode. This mode is used to perform the following operations in preparation for program execution.

- Changing initial/operating parameters such as those in the PLC Setup
- · Writing, transferring, or checking the program
- Checking wiring by force-setting and force-resetting I/O bits

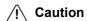

The PLC continues to refresh I/O bits even if the PLC is in PROGRAM mode, so devices connected to output points may operate unexpectedly if the corresponding output bit is turned ON by transferring I/O memory or force-setting output bits from a Programming Device.

#### **MONITOR Mode**

The program is executed in MONITOR mode and the following operations can be performed from a Programming Device. In general, MONITOR mode is used to debug the program, test operation, and make adjustments.

- Online editing
- Monitoring I/O memory during operation
- Force-setting/force-resetting I/O bits, changing set values, and changing present values during operation

#### **RUN Mode**

The program is executed at normal speed in RUN mode. Operations such as online editing, force-setting/force-resetting I/O bits, and changing set values/ present values cannot be performed in RUN mode, but the status of I/O bits can be monitored.

#### 1-3-3 Operating Mode at Startup

The operating mode of the 3G3MV-P10CDT when the power is turned ON depends upon the setting of pin 2 on the DIP switch on the front of the 3G3MV-P10CDT, the PLC Setup settings in DM 6600, and the Programming Console's mode switch setting if a Programming Console is connected.

| PLC Setup setting |          | ing      | Operating mode                                                               |
|-------------------|----------|----------|------------------------------------------------------------------------------|
| Word              | Bits     | Setting  |                                                                              |
| DM 6600           | 08 to 15 | 00 (Hex) | See note 1.                                                                  |
|                   |          | 01 (Hex) | Startup mode is the same as the operating mode before power was interrupted. |
|                   |          | 02 (Hex) | Startup mode is determined by bits 00 to 07.                                 |
|                   | 00 to 07 | 00 (Hex) | PROGRAM mode                                                                 |
|                   |          | 01 (Hex) | MONITOR mode                                                                 |
|                   |          | 02 (Hex) | RUN mode                                                                     |

**Note 1.** The operating mode at startup depends upon the setting of DIP switch pin 2 and the Programming Device connected to the communications port (peripheral port).

| Programming Device  | Pin 2 OFF                                    | Pin 2 ON |
|---------------------|----------------------------------------------|----------|
| None                | PROGRAM mode                                 | RUN mode |
| Programming Console | Operating mode set on the Programming Consol |          |
|                     | mode switch                                  |          |
| Other device        | PROGRAM mode                                 |          |

The default setting for bits 08 to 15 of DM 6600 is 00. If this default setting is used and pin 2 is OFF, the 3G3MV-P10CDT will automatically start operating in RUN mode when the power is turned ON.

Note 2. If pin 2 is OFF and only an RS-232C cable is connected to the communications port (i.e., there is no peripheral port connection), the 3G3MV-P10CDT will automatically start operating in RUN mode when the power is turned ON. Example Cable Connections:

CS1W-CN118 and XW2Z-200S/500S

CS1W-CN118 and XW2Z-200S-V/500S-V

CPM2C-CN111 and XW2Z-200S/500S (no peripheral port connection)

CPM2C-CN111 and XW2Z-200S-V/500S-V (no peripheral port connection)

#### 1-3-4 Cyclic Operation and Interrupts

#### **Basic CPU Operation**

Initialisation processing is performed when the power is turned on. If there are no initialisation errors, the overseeing processes, program execution, I/O refreshing, and communications port servicing are performed repeatedly (cyclically).

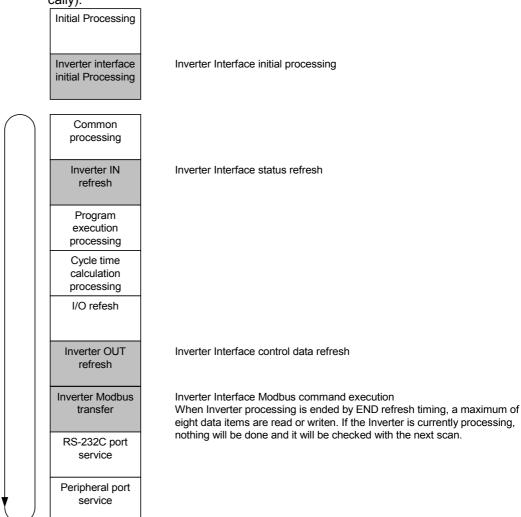

The cycle time can be read from a Programming Device.

AR 14 contains the maximum cycle time and AR15 contains the present cycle time in multiples of 0.1 ms.

# 1-4 Comparison with the CPM2C-S

|                  | Item                    |              | CPM2C-S                                                     | 3G3MV-P10CDT                     |
|------------------|-------------------------|--------------|-------------------------------------------------------------|----------------------------------|
| Instruction set  | Basic instructions      |              | 14                                                          | 14                               |
|                  | Special instructions    |              | 105 instructions, 185 variations                            | 105 instructions, 185 variations |
| Instruction      | Basic instructions      |              | LD: 0.64 μs                                                 | LD: 0.64 μs                      |
| execution times  | Special instruction     | ons          | MOV(21): 7.8 μs                                             | MOV(21): 7.8 μs                  |
| Program capacity | -                       |              | 4,096 words                                                 | 4,096 words                      |
| Maximum          | Stand-alone CP          | U Unit       | 10 points                                                   | 10 points                        |
| number of I/O    | CPU Unit with E         | xpansion I/O | 362 points max.                                             |                                  |
| points           | Units                   |              |                                                             |                                  |
| Expansion Units  | Maximum numb            | er of Units  | A maximum of 3 Units.                                       |                                  |
| and Expansion    | Available models        | S            | Expansion I/O Units, Analog I/O                             |                                  |
| I/O Units        |                         |              | Unit, Temperature Sensor Unit, and CompoBus/S I/O Link Unit |                                  |
| I/O memory       | Input bits              |              | IR 00000 to IR 00915                                        | IR 00000 to IR 00005             |
|                  | Output bits             |              | IR 01000 to IR 01915                                        | IR 01000 to IR 01003             |
| I/O memory       | Work bits               |              | 672 bits:                                                   | 880 bits:                        |
|                  |                         |              | IR 02800 to IR 02915,                                       | IR 00100 to IR 00915,            |
|                  |                         |              | IR 03800 to IR 04915,                                       | IR 01100 to IR 02815,            |
|                  |                         |              | IR 20000 to IR 22715                                        | IR 03000 to IR 04915,            |
|                  |                         |              |                                                             | IR 22000 to IR 22715             |
|                  | SR (Special Relay) area |              | 448 bits:                                                   | 448 bits:                        |
|                  |                         |              | SR 22800 to SR 25515                                        | SR 22800 to SR 25515             |
|                  | TR (Temporary I         | • •          | 8 bits: TR0 to TR7                                          | 8 bits: TR0 to TR7               |
|                  | HR (Holding Rel         | ay) area     | 320 bits:                                                   | 320 bits:                        |
|                  | AD /Ailia               | 1>           | HR 0000 to HR 1915                                          | HR 0000 to HR 1915               |
|                  | AR (Auxiliary Re        | lay) area    | 384 bits:<br>AR 0000 to AR 2315                             | 384 bits:<br>AR 0000 to AR 2315  |
|                  | LR (Link Relay)         | oroo         | 256 bits:                                                   | 256 bits:                        |
|                  | LR (LITIK Relay)        | aiea         | LR 0000 to LR 1515                                          | LR 0000 to LR 1515               |
|                  | Timer/Counter a         | rea          | 256 bits:                                                   | 256 bits:                        |
|                  | Time/Odditer a          | ica          | TIM/CNT 000 to TIM/CNT 255                                  | TIM/CNT 000 to TIM/CNT 255       |
|                  | DM (Data                | Read/write   | 2,022 words:                                                | 1,993 words:                     |
|                  | Memory) area            | area         | DM 0000 to DM 2021                                          | DM 0000 to DM 1985               |
|                  |                         | G.: 5G.      |                                                             | DM 2041 to DM 2047               |
|                  |                         | Reserved     |                                                             | 14 words:                        |
|                  |                         |              |                                                             | DM 1986 to DM 1999               |
|                  |                         | Read-only    | 456 words:                                                  | 456 words:                       |
|                  |                         | area         | DM 6144 to DM 6599                                          | DM 6144 to DM 6599               |
|                  |                         | PLC Setup    | 56 words:                                                   | 56 words:                        |
|                  |                         |              | DM 6600 to DM 6655                                          | DM 6600 to DM 6655               |
|                  | Inverter Interface      |              |                                                             | 288 bits:                        |
|                  |                         |              |                                                             | IR 20000 to IR 21715             |
|                  |                         |              |                                                             | 19 words:                        |
|                  |                         |              |                                                             | DM 2022 to DM 2040               |

|                       | Item                                | CPM2C-S                                                                                                    | 3G3MV-P10CDT                                                       |
|-----------------------|-------------------------------------|----------------------------------------------------------------------------------------------------|--------------------------------------------------------------------|
| Memory backup         | Program area, read-only DM          | Flash memory backup                                                                                                    | Flash memory backup                                                |
|                       | area (including PLC Setup)          |                                                                                                    | , ,                                                                |
|                       | Read/write DM area, HR              | Internal battery backup (2-year                                                                                                | Unit with clock:                                                   |
|                       | area, AR area, and counters         | life-time at 25°C, replaceable)                                                                                                | Internal battery backup (5-year lifetime at 25°C, non-replaceable) |
|                       |                                     |                                                                                                    | Unit without clock: Capacitor backup (10-day backup at 25°C)       |
| CompoBus/S Mast       | er Functions                        | Up to 32 Slaves can be connected and up to 256 I/O points can be controlled.                                                   |                                                                    |
| DeviceNet Slave F     | unctions                            | DeviceNet Remote I/O Link                                                                                                    |                                                                    |
|                       |                                     | Use up to 1,024 I/O points in the I/O Link. Explicit Message Communications Any PLC data area can be accessed from the Master. |                                                                    |
| Interrupt inputs (int | terrupt input mode)                 | 2                                                                                                    | 2                                                                  |
| Interrupt inputs      | Counter mode                        | Incrementing counter                                                                                                    | Incrementing counter                                               |
| (counter mode)        |                                     | Decrementing counter                                                                                                    | Decrementing counter                                               |
|                       | Counter upper limit                 | 2 kHz                                                                                                    | 2 kHz                                                              |
|                       | SR 244 to SR 247                    | Contains counter PV.                                                                                                    | Contains counter PV.                                               |
|                       | Method(s) to read counter           | Read SR 244 to SR247.                                                                                                    | Read SR 244 to SR247.                                              |
|                       | PV                                  | Execute PRV(62).                                                                                                    | Execute PRV(62).                                                   |
|                       | Method to change counter PV         | Execute INI(61).                                                                                                    | Execute INI(61).                                                   |
| Interval timer        | One-shot mode                       | Yes                                                                                                    | Yes                                                                |
|                       | Scheduled interrupt mode            | Yes                                                                                                    | Yes                                                                |
| Quick-response inputs | Setting the quick-response function | PLC Setup                                                                                                    | PLC Setup                                                          |
|                       | INT(89) (Mask)                      | Not supported (ignored)                                                                                                    | Not supported (ignored)                                            |
|                       | INT(89) (Read mask)                 | Reads mask status.                                                                                                    | Reads mask status.                                                 |
|                       | INT(89) (Clear)                     | Not supported (ignored)                                                                                                    | Not supported (ignored)                                            |
|                       | Minimum pulse width                 | 50 μs min.                                                                                                    | 50 μs min.                                                         |
| High-speed counter    | Count mode                          | Differential-phase (up/down) mode                                                                                              | Differential-phase (up/down) mode                                  |
|                       |                                     | Pulse plus direction mode                                                                                                    | Pulse plus direction mode                                          |
|                       |                                     | Up/down pulse mode                                                                                                    | Up/down pulse mode                                                 |
|                       |                                     | Increment mode                                                                                                    | Increment mode                                                     |
|                       | Max. counter frequency              | 5 kHz in differential-phase                                                                                                    | 5 kHz in differential-phase                                        |
|                       |                                     | (up/down) mode                                                                                                    | (up/down) mode                                                     |
|                       |                                     | 20 kHz in pulse plus direction                                                                                                 | 20 kHz in pulse plus direction                                     |
|                       |                                     | mode, up/down pulse mode, and increment mode                                                                                   | mode, up/down pulse mode, and increment mode                       |
|                       | Counter PV range                    | -8,388,608 to 8,388,607 in                                                                                                    | -8,388,608 to 8,388,607 in                                         |
|                       |                                     | differential-phase (up/down) mode,                                                                                             | differential-phase (up/down) mode,                                 |
|                       |                                     | pulse plus direction mode, and                                                                                                 | pulse plus direction mode, and                                     |
|                       |                                     | up/down pulse mode                                                                                                    | up/down pulse mode                                                 |
|                       |                                     | 0 to 16,777,215 in increment mode                                                                                              | 0 to 16,777,215 in increment mode                                  |
|                       | Check when registering tar-         | Same direction, same SV not                                                                                                    | Same direction, same SV not                                        |
|                       | get value match table               | possible                                                                                                    | possible                                                           |

| ltem                                 |                                                                 | CPM2C-S                                                                                                    | 3G3MV-P10CDT                                                                                                    |  |
|--------------------------------------|-----------------------------------------------------------------|----------------------------------------------------------------------------------------------------|----------------------------------------------------------------------------------------------------|--|
| High-speed<br>counter<br>(continued) | Method used to reference the target value match interrupt table | Comparison of all values in the table, regardless of order of appearance in table                                                                       | Comparison of all values in the table, regardless of order of appearance in table                                                                       |  |
|                                      | Reading range-comparison results                                | Check AR 1100 to AR1107 or execute PRV(62).                                                                                                    | Check AR 1100 to AR1107 or execute PRV(62).                                                                                                    |  |
|                                      | Reading status                                                  | Check AR 1108 (comparison in progress), check AR1109 (high-speed counter PV overflow/underflow), or execute PRV(62).                                    | Check AR 1108 (comparison in progress), check AR1109 (high-speed counter PV overflow/underflow), or execute PRV(62).                                    |  |
| Pulse synchronizat                   | tion                                                            | Supported.                                                                                                    | Supported.                                                                                                    |  |
| Pulse output control                 | Trapezoidal acceleration/ deceleration                          | Supported with ACC(—). The initial frequency can be set.                                                                                                | Supported with ACC(—). The initial frequency can be set.                                                                                                |  |
|                                      | PWM(—) output  Number of simultaneous pulse outputs             | Supported. 2 max.                                                                                                    | Supported. 2 max.                                                                                                    |  |
|                                      | Maximum frequency Minimum frequency                             | 10 kHz max.                                                                                                    | 10 kHz max.                                                                                                    |  |
|                                      | Pulse output quantity                                           | -16,777,215 to 16,777,215                                                                                                    | -16,777,215 to 16,777,215                                                                                                    |  |
|                                      | Direction control                                               | Supported.                                                                                                    | Supported.                                                                                                    |  |
|                                      | Positioning to absolute positions                               | Supported.                                                                                                    | Supported.                                                                                                    |  |
|                                      | Bit status while pulses are being output                        | No effect                                                                                                    | No effect                                                                                                    |  |
|                                      | Reading PV                                                      | Read SR 228 through SR231 or execute PRV(62).                                                                                                    | Read SR 228 through SR231 or execute PRV(62).                                                                                                    |  |
|                                      | Resetting PV                                                    | Supported.                                                                                                    | Supported.                                                                                                    |  |
|                                      | Status outputs                                                  | Accelerating/decelerating PV overflow/underflow Pulse quantity set Pulse output completed Pulse output status                                           | Accelerating/decelerating PV overflow/underflow Pulse quantity set Pulse output completed Pulse output status                                           |  |
| Clock function                       |                                                                 | Internal                                                                                                    | Internal or none                                                                                                    |  |
| Clock falloadii                      | Words containing time info.                                     | AR 17 to AR 21                                                                                                    | AR 17 to AR 21                                                                                                    |  |
| Communications s                     | witch                                                           | This switch determines whether communications are governed by the standard settings or PLC Setup settings. Also sets the Programming Device connection. | This switch determines whether communications are governed by the standard settings or PLC Setup settings. Also sets the Programming Device connection. |  |
| Battery                              | Battery                                                         | Internal lithium battery backup                                                                                                    | Unit with clock:<br>Internal lithium battery backup                                                                                                    |  |
|                                      | Battery replacement                                             | Possible                                                                                                    | Not possible                                                                                                    |  |
|                                      | Life expectancy/<br>backup time                                 | 2-year lifetime at 25°C                                                                                                    | Unit with clock: 5-year lifetime at 25°C                                                                                                    |  |
|                                      | Battery error detection                                         | Supported.                                                                                                    | Supported.                                                                                                    |  |
|                                      | Dattery error detection                                         | Capportoa.                                                                                                    | Sapportou.                                                                                                    |  |

|                              | Item                                | CPM2C-S                                                          | 3G3MV-P10CDT                                                     |
|------------------------------|-------------------------------------|------------------------------------------------------------------|------------------------------------------------------------------|
| Communications (in CPU Unit) | Peripheral port (via communications | Programming Console (Set with Communications Switch.)            | Programming Console (Set with Communications Switch.)            |
|                              | port)                               | Peripheral bus (Set with Communications Switch.)                 | Peripheral bus (Set with Communications Switch.)                 |
|                              |                                     | Host Link (with Slave-initiated communications)                  | Host Link (with Slave-initiated communications)                  |
|                              |                                     | No-protocol                                                      | No-protocol                                                      |
|                              | RS-232C port (via                   | Peripheral bus (Set with                                         | Peripheral bus (Set with                                         |
|                              | communications                      | Communications Switch.)                                          | Communications Switch.)                                          |
|                              | port)                               | Host Link                                                        | Host Link                                                        |
|                              |                                     | No-protocol                                                      | No-protocol                                                      |
|                              |                                     | 1:1 PLC LInk                                                     | 1:1 PLC LInk                                                     |
|                              |                                     | 1:1 NT Link                                                      | 1:1 NT Link                                                      |
|                              | RS-422 port                         | Through CIF-unit                                                 | Peripheral bus                                                   |
|                              |                                     |                                                                  | Host Link (with Slave-initiated                                  |
|                              |                                     |                                                                  | communications)                                                  |
|                              |                                     |                                                                  | No-protocol                                                      |
| Input time constant          |                                     | Can be set to 1, 2, 3, 5, 10, 20, 40, or 80 ms. (Default: 10 ms) | Can be set to 1, 2, 3, 5, 10, 20, 40, or 80 ms. (Default: 10 ms) |

# Differences in I/O Memory IR Area Differences

| Function               | CPM2C-S          | 3G3MV-P10CDT         |
|------------------------|------------------|----------------------|
| CompoBus/S input bits  | IR 020 to IR 027 |                      |
| CompoBus/S output bits | IR 030 to IR 037 |                      |
| Work bits              | 672 bits:        | 880 bits:            |
|                        | IR 028 to IR 029 | IR 00100 to IR 00915 |
|                        | IR 038 to IR 049 | IR 01100 to IR 02815 |
|                        | IR 200 to IR 227 | IR 03000 to IR 04915 |
|                        |                  | IR 22000 to IR 22715 |
| Inverter Interface     |                  | 288 bits:            |
|                        |                  | IR 20000 to IR 21715 |

#### **AR Area Differences**

| Function                       | CPM2C-S        | 3G3MV-P10CDT |
|--------------------------------|----------------|--------------|
| DeviceNet Status               | AR 00          |              |
| CompoBus/S Active Slave Flags  | AR 04 to AR 07 |              |
| and Communications Error Flags |                |              |
| CompoBus/S Master ASIC Error   | AR 1315        |              |

#### **DM Area Differences**

| Function           | CPM2C-S | 3G3MV-P10CDT       |
|--------------------|---------|--------------------|
| Inverter Interface |         | 19 words:          |
|                    |         | DM 2022 to DM 2040 |
| Reserved           |         | 14 words:          |
|                    |         | DM 1986 to DM 1999 |

#### **PLC Setup Differences**

| Function                                                  | CPM2C-S               | 3G3MV-P10CDT |
|-----------------------------------------------------------|-----------------------|--------------|
| Maximum number of CompoBus/S nodes                        | DM 6603 bits 00 to 03 |              |
| CompoBus/S communications mode                            | DM 6603 bits 04 to 07 |              |
| DeviceNet Read/Write area (Default or DM 6606 to DM 6609) | DM 6605 bits 00 to 03 |              |
| DeviceNet I/O Link Write Area data area                   | DM 6606 bits 00 to 07 |              |
| DeviceNet I/O Link Write Area number of bytes             | DM 6606 bits 08 to 15 |              |
| DeviceNet I/O Link Write Area starting address            | DM 6607 bits 00 to 15 |              |
| DeviceNet I/O Link Read Area data area                    | DM 6608 bits 00 to 07 |              |
| DeviceNet I/O Link Read Area number of bytes              | DM 6608 bits 08 to 15 |              |
| DeviceNet I/O Link Read Area starting address             | DM 6609 bits 00 to 15 |              |

#### 1-5 Preparation for Operation

Follow the steps listed below when setting up a 3G3MV-P10CDT system.

- 1, 2, 3... 1. System Design
  - Select a 3G3MV-P10CDT Unit with the specifications required in the controlled system.
  - Design external fail-safe circuits such as interlock circuits and limit circuits.
  - 2. Installation
    - Install the Unit on the Inverter
  - Wiring
    - Wire the Inverter and I/O devices.
    - Connect communications devices if necessary.
    - Connect the Programming Console.
  - 4. Initial Settings
    - Set the Communications Switches on the front of the CPU Unit, if necessary. (The switches must be set when a device other than the Programming Console is connected or the standard communications settings are not used.)
    - Connect the Programming Console, set the mode switch to PROGRAM mode, and turn ON the Inverter.
    - Check the Unit's LED indicators and the Programming Console's display.
    - Clear the PLC's memory. (All Clear)
    - Make PLC Setup settings.
  - 5. Create Ladder Program
    - Create a ladder program to control the system.
  - 6. Write Ladder Program in PLC
    - Write the ladder program in the PLC with the Programming Console or transfer the program to the PLC from the Support Software.
  - 7. Test Run
    - Check I/O wiring in PROGRAM mode.
    - Check and debug program execution in MONITOR mode.

# **SECTION 2**

# **Unit Components and Specifications**

This section provides the technical specifications of the 3G3MV-P10CDT Units and describes the main components of these Units.

| 2-1 Specifications                     | 17 |
|----------------------------------------|----|
| 2-1-1 General Specifications           | 17 |
| 2-1-2 Characteristics                  | 17 |
| 2-1-3 I/O Specifications               | 19 |
| 2-1-3-1 Input Specifications           | 19 |
| 2-1-3-2 Output Specifications          | 21 |
| 2-1-4 Dimensions                       | 23 |
| 2-2 Unit Components                    | 24 |
| 2-2-1 CPU Unit Component Names         |    |
| 2-2-2 CPU Unit Component Descriptions. |    |

# 2-1 Specifications

## 2-1-1 General Specifications

| Item                                | Specifications                                               |
|-------------------------------------|--------------------------------------------------------------|
| Rated power supply voltage          | 24 VDC +10%/ <sub>-15%</sub> (External power supply for I/O) |
| Vibration resistance                | 0.15 mm (10-57 Hz)                                           |
|                                     | 9.8 m/s <sup>2</sup> (57-150 Hz)                             |
|                                     | In all directions (X, Y, Z)                                  |
| Ambient operating temperature       | -10 to 45 °C                                                 |
| Ambient operating relative humidity | 10% to 90% (no condensation)                                 |
| Ambient storage temperature         | -20 to 70 °C                                                 |
| Atmosphere                          | Must be free from corrosive gas                              |
| Power Consumption                   | 2W (Supplied internally)                                     |

Note

The above figure for power consumption includes the power consumption of the Programming Console.

#### 2-1-2 Characteristics

| Item               |                       | Specifications                                                 |  |
|--------------------|-----------------------|----------------------------------------------------------------|--|
| Control method     |                       | Store program method                                           |  |
| I/O control method |                       | Cyclic scan method                                             |  |
| Programming        | J language            | Ladder chart method                                            |  |
| Instruction le     | ngth                  | 1 step/1 instruction; 1 to 5 words/1 instruction               |  |
| Instruction        | Basic                 | 14 types (Same as for Programmable Slaves.)                    |  |
| types              | Special               | 105 types, 185 instructions (Same as for Programmable Slaves.) |  |
| Processing         | Basic instructions    | 0.64 μs (LD)                                                   |  |
| speed              | Special instructions  | 7.8 µs (MOV)                                                   |  |
| Program cap        | acity                 | 4,096 words                                                    |  |
| Maximum nu         | mber of I/O points    | 10                                                             |  |
| Input bits         |                       | 00000 to 00015 (6 physical inputs)                             |  |
| Output bits        |                       | 01000 to 01003 (4 physical outputs)                            |  |
| Area allocate      | d to Inverter         | 320 bits: 20000 to 21915                                       |  |
| IR Area            |                       | 880 bits: IR 00100 to IR 00915 (words IR 001 to IR 009),       |  |
|                    |                       | IR 01100 to IR 02815 (words IR 011 to IR 028),                 |  |
|                    |                       | IR 03000 to IR 04915 (words IR 030 to IR 049),                 |  |
|                    |                       | IR 22000 to IR 22715 (words IR 220 to IR 227)                  |  |
| SR Area            |                       | 448 bits: SR 22800 to SR 25507 (words SR 228 to SR 255)        |  |
| TR Area            |                       | 8 bits (TR 0 to TR 7)                                          |  |
| HR Area            |                       | 320 bits: HR 0000 to HR 1915 (words HR 00 to 19)               |  |
| AR Area            |                       | 384 bits: AR 0000 AR 2315 (words AR 00 to AR 23)               |  |
| LR Area            |                       | 256 bits: LR 0000 to LR 1515 (words LR 00 to LR 15)            |  |
| Timer/Counter Area |                       | 256 bits: TC 000 to TC 255                                     |  |
| DM Area            | Read/Write            | 2029 words (DM 0000 to DM 0999, DM 1019 to DM 2047)            |  |
|                    |                       | DM 2000 to DM 2021: Error Log Storage Area                     |  |
|                    | Read only             | 456 words (DM6144 to 6599)                                     |  |
|                    | Allocated to Inverter | 19 words (DM 2022 to DM 2040)                                  |  |
|                    | PLC Setup             | 56 words (DM 6599 to DM 6655)                                  |  |

|                         | Item                     | Specifications                                                                                                    |  |
|-------------------------|--------------------------|----------------------------------------------------------------------------------------------------|--|
| Interrupt               | External                 | 2 bits (Used in common for input interrupt counter mode and high-                                                                                                    |  |
| processing              | interrupts               | speed inputs.)                                                                                                    |  |
|                         | Scheduled interrupts     | 1 bit (Scheduled interrupts or one-shot interrupts)                                                                                                    |  |
| Pulse outputs           |                          | 2 bits (without acceleration/deceleration; 10 Hz to 10 kHz each; without directional control).                                                                          |  |
|                         |                          | Or 1 bit (with trapezoidal acceleration/deceleration; 10 Hz to 10 kHz each; with directional control).                                                                  |  |
|                         |                          | Or 2 bits (Variable duty ratio output).                                                                                                    |  |
| Pulse synchro           | nous control             | 1 bit                                                                                                    |  |
|                         |                          | A high-speed counter can be combined with pulse output, and the input pulse frequency from the high-speed counter can be multiplied by a fixed factor for pulse output. |  |
| Pulse catch in          | puts                     | 2 bits                                                                                                    |  |
|                         |                          | Minimum pulse input: 50 µs max.                                                                                                    |  |
|                         |                          | Used in common by input interrupts and input interrupt counter mode.                                                                                                    |  |
| Analog volume           | 9                        | None                                                                                                    |  |
| Input time con          |                          | Only all inputs can be set.                                                                                                    |  |
| (ON response<br>OFF r   | time =<br>esponse time)  | (1 ms / 2 ms / 3 ms / 5 ms / 10 ms / 20 ms / 40 ms / 80 ms)                                                                                                    |  |
| Clock function          |                          | Yes                                                                                                    |  |
| Communication           | n function               | Port 1 = Peripheral and RS-422                                                                                                    |  |
|                         |                          | Host Link, Peripheral bus, No-protocol, Programming Console                                                                                                    |  |
|                         |                          | Port 2 = RS-232C port:                                                                                                    |  |
|                         |                          | Host Link, no-protocol, 1:1 PLC Link, 1:1 NT Link                                                                                                    |  |
|                         | tion hold function       | Holds the contents of HR, AR, CNT, and DM Areas.                                                                                                    |  |
| Memory backı            | ıp                       | Non-volatile memory, User program, DM (Read only), PLC Setup                                                                                                    |  |
|                         |                          | Fixed internal lithium battery (5 years, not replaceable by the user) or                                                                                                |  |
|                         |                          | capacitor DM (Read/Write), HR, SR and CNT Areas                                                                                                    |  |
| Self-diagnostic         | function                 | CPU errors, memory errors, communications errors, setting errors,                                                                                                    |  |
|                         |                          | battery errors                                                                                                    |  |
| Program check           |                          | No END instruction, program errors (regularly checked during operation)                                                                                                 |  |
| Connected CX-Programmer |                          | After Version 2.1                                                                                                    |  |
| tools                   | Programming Console      | C200H-PRO27, CQM1-PRO01                                                                                                    |  |
| [                       | SSS                      | PC98 & PC/AT (SYSMAC Support Software, All version)                                                                                                    |  |
|                         | Sysdrive<br>Configurator | After version 2                                                                                                    |  |

- Note 1. The DM area, HR area, AR area, and counter values are backed up. If the backup battery or capacitor is discharged, the contents of these areas will be lost and the data values will revert to the defaults.
  - 2. The contents of the program area, read-only DM area (DM6144 to DM6599), and PLC Setup (DM 6600 to DM 6655) are stored in flash memory. The contents of these areas will be read from flash memory the next time the power is turned ON, even if the backup battery or capacitor is discharged. When data has been changed in any of these areas, write the new values to flash memory by switching the 3G3MV-P10CDT to MONITOR or RUN mode, or by turning the power OFF and then ON again.
  - **3.** Changes made while in MONITOR mode using, for example, online editing, are written to flash memory in real-time.

# 2-1-3 I/O Specifications

#### 2-1-3-1 Input Specifications

| Item                  | Inputs             | Specification                                  |
|-----------------------|--------------------|------------------------------------------------|
| Input voltage         | All                | 24 VDC <sup>+10%</sup> / <sub>-15%</sub>       |
| Input impedance       | IN00000 to IN00001 | 2.7 kΩ                                         |
|                       | IN00002 to IN00004 | 3.9 kΩ                                         |
|                       | IN00005            | 4.7 kΩ                                         |
| Input current         | IN00000 to IN00001 | 8 mA typical                                   |
|                       | IN00002 to IN00004 | 6 mA typical                                   |
|                       | IN00005            | 5 mA typical                                   |
| ON voltage/current    | IN00000 to IN00001 | 17 VDC min., 5 mA                              |
|                       | IN00002 to IN00005 | 14.4 VDC min., 3.5 mA                          |
| OFF voltage/current   | All                | 5.0 VDC max., 1.1 mA                           |
| ON delay              | All                | 1 to 80 ms max. Default: 10 ms (See note.)     |
| OFF delay             | All                | 1 to 80 ms max. Default: 10 ms (See note.)     |
| Circuit configuration | IN00000 to IN00001 | 2.7 kΩ  Input LED  Input LED                   |
|                       | IN00002 to IN00004 | $3.9  \mathrm{k\Omega}$ 820 $\Omega$ Input LED |
|                       | IN00005            | COM O The Input LED Σ                          |

Note The input time constant can be set to 1, 2, 3, 5, 10, 20, 40, or 80 ms in the PLC Setup.

#### **High-speed Counter Inputs**

The following Unit input bits can be used as high-speed counter inputs. The maximum count frequency is 5 kHz in differential phase mode and 20 kHz in the other modes.

| Input   | Function                                                                                                    |                                                                        |                       |                       |  |
|---------|----------------------------------------------------------------------------------------------------|------------------------------------------------------------------------|-----------------------|-----------------------|--|
|         | Differential phase mode                                                                                                    | Pulse plus direction input mode                                        | Up/down input mode    | Increment mode        |  |
| IN00000 | A-phase pulse input                                                                                                    | Pulse input                                                            | Increment pulse input | Increment pulse input |  |
| IN00001 | B-phase pulse input                                                                                                    | B-phase pulse input Direction input Decrement pulse input Normal input |                       |                       |  |
| IN00002 | Z-phase pulse input or hardware reset input (IN00002 can be used as a normal input when it is not used as a high-speed counter input.) |                                                                        |                       |                       |  |

The minimum pulse widths for inputs IN00000 (A-phase input) and IN00001 (B-phase input) are as follows:

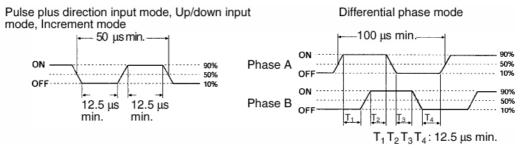

The minimum pulse width for input IN00002 (Z-phase input) is as follows:

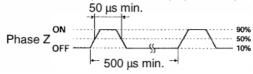

#### **Interrupt Inputs**

The 3G3MV-P10CDT is equipped with inputs that can be used as interrupt inputs (interrupt input mode or counter mode) and quick-response inputs. The minimum pulse width for these inputs is  $50 \, \mu s$ .

Inputs IN00003 and IN00004 can be used as interrupt inputs.

#### 2-1-3-2 Output Specifications

#### **Relay Output**

| Item                       | Specification                                                                                                    |  |  |
|----------------------------|----------------------------------------------------------------------------------------------------|--|--|
| Maximum switching capacity | 2 A, 250 VAC (cosφ=1)<br>2A, 24VDC                                                                                                    |  |  |
| Minimum switching load     | 10 mA, 5 VDC                                                                                                    |  |  |
| Service life of relay      | Electrical: 150,000 operations (24 VDC resistive load) 100,000 operations (240 VAC inductive load cosφ=0.4) Mechanical: 20,000,000 operations                                                                                                    |  |  |
| ON delay                   | 15 ms max.                                                                                                    |  |  |
| OFF delay                  | 15 ms max                                                                                                    |  |  |
| Circuit configuration      | Output LED  Output LED  Output |  |  |

Note

The service life of relay output contacts shown in the table assumes the worst conditions. The following graph shows the results of Omron's service life tests at a switching rate of 1,800 times/hour.

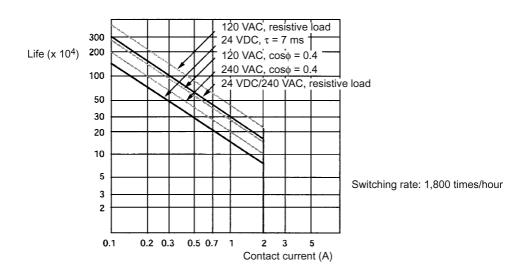

#### **Transistor Outputs (Sinking)**

| Item                       | Specification                                    |
|----------------------------|--------------------------------------------------|
| Maximum switching capacity | 4.5 to 30VDC, 0.2 A/output                       |
| Minimum switching capacity | 0.5 mA                                           |
| Maximum inrush current     | 0.9 A for 10 ms                                  |
| Leakage current            | 0.1 mA                                           |
| Residual voltage           | 1.5 V max.                                       |
| ON response time           | 20 μs max.                                       |
| OFF response time          | 40 μs max. for 4.5 to 26.4 VDC, 10 to 100 mA     |
|                            | 0.1 ms max for 4.5 to 30 VDC, 10 to 200 mA       |
| Fuse                       | One fuse per output (cannot be replaced by user) |
| Circuit configuration      | Output LED OUT OUT 24 VDC circuits COM (-)       |

Note 1. When using OUT01000 or OUT01001 as a pulse output, connect a dummy resistor as required to bring the load current between 0.01 and 0.1 A. If the load current is below 0.1 A, the ON-to-OFF response time will be longer and high-speed pulses (source-type transistor outputs) will not be output. If the load current is above 0.1 A, the transistor will generate more heat and components may be damaged.

#### 

Do not apply voltage in excess of the maximum switching capacity to an output terminal. It may result in damage to the product or fire.

Specifications Section 2-1

## 2-1-4 Dimensions

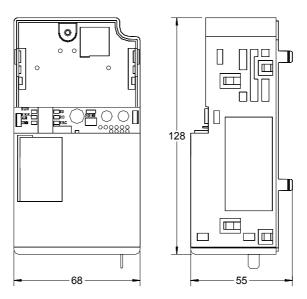

## 2-2 Unit Components

## 2-2-1 CPU Unit Component Names

#### Front view

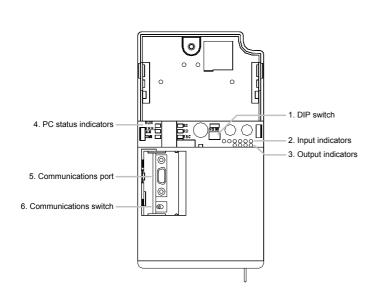

#### **Bottom-view**

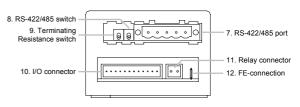

#### Rear-view

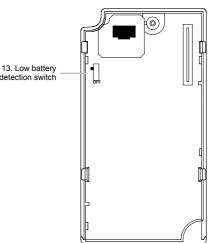

## 2-2-2 CPU Unit Component Descriptions

#### **1,2,3..** 1. DIP switch

• RS-232C and Peripheral Port Settings

| Pin 1     | Effective Port Settings                                       |
|-----------|---------------------------------------------------------------|
| OFF       | The ports operate according to the settings in the PLC Setup. |
| (default) | RS-232C port settings: DM 6645 to DM 6649                     |
|           | Peripheral port settings: DM 6650 to DM 6654                  |
| ON        | The ports operate with the standard communications settings.  |

<sup>•</sup> Operating Mode at Startup

Pin 2 determines the operating mode at startup only if there isn't a Programming Device connected to the peripheral port.

| Programming Device connected | Startup mode with pin 2 OFF (default) | Startup mode with pin 2 ON |  |  |
|------------------------------|---------------------------------------|----------------------------|--|--|
| None                         | PROGRAM mode                          | RUN mode                   |  |  |
| Programming Console          | Operating mode set on the Programming |                            |  |  |
|                              | Console's mode switch                 |                            |  |  |
| Other device                 | PROGRAM mode                          |                            |  |  |

#### 2. Input indicators (yellow)

The input indicators are lit when the corresponding input terminal is ON. The status of an input indicator will reflect the status of the input even when that input is being used for a high-speed counter.

- **Note a)** When interrupt inputs are used in interrupt input mode, the indicator may not light even when the interrupt condition is met if the input is not ON long enough.
  - b) Input indicators will reflect the status of the corresponding inputs even when the PLC is stopped, but the corresponding input bits will not be refreshed.

#### 3. Output indicators (yellow)

The output indicators are lit when the corresponding output terminal is ON. The indicators are lit during I/O refreshing. The status of an output indicator will also reflect the status of the corresponding output when the output is being used as a pulse output.

#### 4. PLC status indicators

The following indicators show the operating status of the PLC.

| Indicator         | Status   | Meaning                                                          |
|-------------------|----------|------------------------------------------------------------------|
| PWR               | ON       | Power is being supplied to the unit                              |
| (green)           | OFF      | Power isn't being supplied to the unit                           |
| RUN<br>(green)    | ON       | The PLC is operating in RUN or MONITOR mode                      |
|                   | OFF      | The PLC is in PROGRAM mode or a fatal error has occurred.        |
| ERR/ALM<br>(red)  | ON       | A fatal error has occurred. (PLC operation stops.)               |
|                   | Flashing | A non-fatal error has occurred. (PLC operation continues.)       |
|                   | OFF      | Indicates normal operation.                                      |
| COMM1<br>(yellow) | Flashing | Data is being transferred via the peripheral or RS-422/485 port. |
| ,                 | OFF      | Data isn't being transferred via communications port.            |
| COMM2             | Flashing | Data is being transferred via the RS-232C port                   |
| (yellow)          | OFF      | Data isn't being transferred via communications port.            |

#### 5. Communications port

Connects the PLC to a Programming Device (including Programming Consoles), host computer, or standard external device. Use a proper Connecting Cable (CPM2C-CN111, CS1W-CN114, CS1W-CN118, or CS1W-CN226).

**Note a)** A CQM1H-PRO01-E Programming Console can be connected directly to the PLC.

- **b)** A C200H-PRO27-E Programming Console can be connected directly to the PLC with a CS1W-CN224/CN624 Connecting Cable.
- c) Use a CPM2C-CN111 or CS1W-CN114 Connecting Cable to connect to the communications port as a peripheral port. The communications port can be used simultaneously as both a peripheral port and RS-232C port by using the CPM2C-CN111 Connecting Cable.
- d) Use a CPM2C-CN111, CS1W-CN118 or CS1W-CN226 Connecting Cable to connect to the communications port as a RS-232C port. The communications port can be used simultaneously as both a peripheral port and RS-232C port by using the CPM2C-CN111 Connecting Cable

**Note** The peripheral port and RS-422/485 port cannot be used simultaneously. When using the peripheral port disconnect any devices connected to the RS-422/485 port.

6. Communications switch

Switch to select port 1 type of connected device

| Position      | Communication port 1     |
|---------------|--------------------------|
| OFF (default) | Programming Console      |
| ON            | RS-422/485 communication |

7. RS-422/485 port (3G3MV-P10CDT3-E only)

Used to connect to host computers, or standard external devices.

#### **Terminal Arrangement**

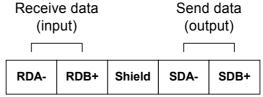

Connector: Phoenix MSTB 2.5/5-STF-5.08AU

**Note** The maximum line length is 500 m.

**Note** The peripheral port and RS-422/485 port cannot be used simultaneously. When using the peripheral port disconnect any devices connected to the RS-422/485 port.

8. RS-422/485 switch (3G3MV-P10CDT3-E only)

Switch to select 4-wire (RS-422) or 2-wire (RS-485) communication

| Position             | Status                |
|----------------------|-----------------------|
| OFF (down) (default) | 4-wire communications |
| ON (up)              | 2-wire communications |

9. Terminating Resistance switch (3G3MV-P10CDT3-E only)

| Position             | Termination |
|----------------------|-------------|
| OFF (down) (default) | Disabled    |
| ON (up)              | Enabled     |

Set this switch to ON only for double-ended connection to a Host Link network.

10. I/O connector

Connects the CPU Unit to external input and output devices.

#### **Sinking outputs**

| IN0 (A) | IN1 (B) | IN2 (Z) | IN3 | <u>N</u> | IN2 | COM | COM | OUTO | OUT1 | OUT2 | COM (- | OUT3 | COM |
|---------|---------|---------|-----|----------|-----|-----|-----|------|------|------|--------|------|-----|
| 1       | 2       | 3       | 4   | 5        | 6   | 7   | 8   | 9    | 10   | 11   | 12     | 1    | 2   |

Connector: WAGO 733-112 (wire cross section 0.08 to 0.50 mm<sup>2</sup>)

11. Relay connector

Connects the CPU Unit to an external output devices. Connector: WAGO 734-102 (wire cross section 0.08 to 1.50 mm²)

#### 12. FE-connection

AMP tab to connect functional earth. Internally connected to pin 3 of the RS-422/485 connector and to the shell of the peripheral connector.

13. Low battery detection switch (3G3MV-P10CDT3-E only)

This switch enables or disables the detection of a low-battery error.

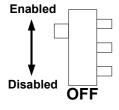

| Position          | Low-battery detection    |
|-------------------|--------------------------|
| ON (up) (default) | Error detection enabled  |
| OFF (down)        | Error detection disabled |

# **SECTION 3 Installation and Wiring**

This section provides information on installing and wiring a 3G3MV-P10CDT Unit. Be sure to follow the directions and precautions in this section when installing the 3G3MV-P10CDT in a panel or cabinet and wiring I/O.

| 3-1 | Installation                   | . 30 |
|-----|--------------------------------|------|
|     | Wiring                         |      |
|     | Connecting I/O Devices         |      |
|     | Wiring Communication Cables    |      |
| 3-5 | Programming Device Connections | . 34 |

Section 3-1 Installation

#### Installation 3-1

∕!∖ Caution

/!\ WARNING Do not touch the conductive parts such as internal PCBs or terminal blocks while power is being supplied. Doing so may result in electrical shock.

WARNING Turn ON the input power supply only after mounting the front cover, terminal covers, bottom cover, Operator, and optional items. Leave them mounted in place while power is being supplied. Not doing so may result in electrical shock, malfunction, or damage to the product.

/ WARNING Wiring, maintenance, or inspection must be performed by authorized personnel. Not doing so may result in electrical shock or fire.

**MARNING** Wiring, maintenance, or inspection must be performed after turning OFF the power supply, confirming that the CHARGE indicator (or status indicators) is OFF, and after waiting for the time specified on the Inverter front cover. Not doing so may result in electrical shock.

/ WARNING Do not damage, pull on, apply stress to, place heavy objects on, or pinch the cables. Doing so may result in electrical shock, operation stoppage, or burning.

WARNING Do not attempt to disassemble or repair the Unit. Doing either of these may result in electrical shock, injury, or damage to the product.

> Do not store, install, or operate the product in the following places. Doing so may result in electrical shock, fire or damage to the product.

- Locations subject to direct sunlight.
- Locations subject to temperatures or humidity outside the range specified in the specifications.
- Locations subject to condensation as the result of severe changes in temperature.
- Locations subject to corrosive or flammable gases.
- Locations subject to exposure to combustibles.
- Locations subject to dust (especially iron dust) or salts.
- Locations subject to exposure to water, oil, or chemicals.
- Locations subject to shock or vibration.

Caution Do not allow foreign objects to enter inside the product. Doing so may result in fire or malfunction.

Caution Do not apply any strong impact. Doing so may result in damage to the product or malfunction.

Caution Be sure to wire correctly and securely. Not doing so may result in injury or damage to the product.

Caution Be sure to firmly tighten the screws on the terminal block. Not doing so may result in fire, injury, or damage to the product. Caution Carefully handle the product because it uses semiconductor elements.

Careless handling may result in malfunction. ∕!∖ Caution Take appropriate and sufficient countermeasures when installing systems in

the following locations. Not doing so may result in equipment damage.

- Locations subject to static electricity or other forms of noise.
- Locations subject to strong electromagnetic fields and magnetic fields.
- Locations subject to possible exposure to radioactivity.
- Locations close to power supplies.

Installation Section 3-1

## **Mounting Procedure**

**(**Caution

Before installing and wiring an Optional Unit, always turn OFF the power to the SYS-DRIVE 3G3MV Inverter and wait for the CHARGE indicator to turn OFF.

1. Turn OFF the main circuit power supply for the Inverter, wait for at least one minute from the time the LED indicator or the CHARGE indicator goes out, and remove the front cover of the Inverter along with the Operator.

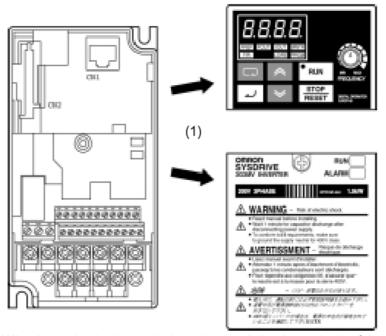

- 2. Wire the main circuit terminals and control circuit terminals of the Inverter. (When the 3G3MV-P10CDT Unit is mounted, the terminal block of the Inverter will be covered. Therefore, be sure to complete wiring for the Inverter terminals first.)
- 3. When the Operator of the Inverter is removed, it will be possible to see a block secured at three places underneath. Using pliers or another appropriate tool, loosen the fixings, and remove the block. The connector for Optional Unit connections will become visible. At this point, ensure that dirt or foreign objects do not enter the connector.

Section 3-1 Installation

00000000000

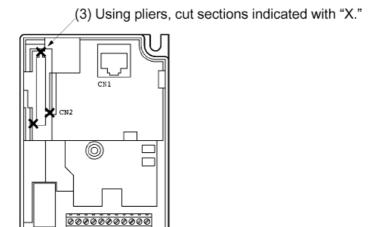

(2) Wire the main circuit terminals and control circuit terminals.

4. Mount the mounting base (included as an accessory) onto the screw-hole originally used for holding the Operator and the terminal cover to the body of the Inverter, and using one of the provided screws, secure the mounting base.

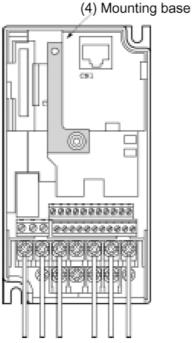

- 5. After aligning the positions of the PLC Unit connector and the Inverter connector, push the frames of the Inverter and the Unit together until they click.
- 6. Tighten the fixing screws on the upper part of the PLC Unit, to the mounting base attached in step 4.
- 7. Attach the Operator and the LED hood to the front side of the PLC Unit. Remove the screw of the Inverter front cover and use it to secure the LED hood and the operator to the Inverter.

Wiring Section 3-2

## 3-2 Wiring

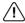

/ WARNING Only basic insulation is provided for the control circuit terminals. Additional insulation may be necessary in the end product.

> These circuits are not separated from hazardous circuits by protective separation, but only with basic insulation. These circuits cannot be accessed and must not be interconnected with any circuits which are accessible, unless they are isolated from accessible circuits by supplemental insulation. These circuits can be connected only to the following circuits:

30 VDC or less (overvoltage category 2)

250 VAC or less (overvoltage category 2)

## 3-3 Connecting I/O Devices

Wire inputs and outputs to the 3G3MV-P10CDT Unit as shown in the following diagrams.

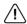

NARNING The PLC outputs may remain ON or OFF due to deposits on or burning of the output relay or destruction of the output transistors. External safety measures must be provided to ensure safety in the system. Not providing proper safety measures may result in serious accidents.

Note When equipment must conform to the EC Directives (Low-voltage Directives), use a power supply with double insulation or reinforced insulation.

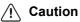

Check that wiring has been performed correctly before supplying power. Supplying power with incorrect wiring may result in damage to internal circuits.

I/O Configuration

The following diagrams show the I/O configurations.

#### **Sinking Transistor Outputs**

I/O Connector

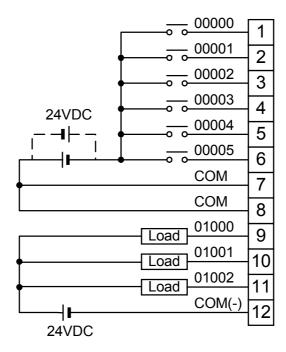

Do not exceed the output capacity or the maximum common current for transistor outputs shown in the following table.

| Item            | Specification    |
|-----------------|------------------|
| Output Capacity | 200 mA at 24 VDC |

#### Cage Clamp

Both the relay and I/O-connector make use of cage-clamp technology. The picture below shows how the wires should be inserted.

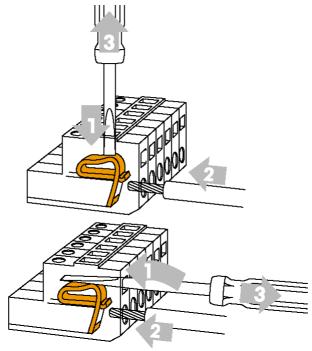

Tools to be used for the I/O connector:

- Perpendicular to the wire (top-half of the picture above)
   Philips screw-driver 2.5 x 0.4 mm
- In-line with the wire (bottom-half of the picture above)
   WAGO tool 233-332

Tools to be used for the relay connector:

- Perpendicular to the wire (top-half of the picture above)
   Philips screw-driver 2.5 x 0.4 mm
- In-line with the wire (bottom-half of the picture above)
  Philips screw-driver 2.5 x 0.4 mm

## 3-4 Wiring Communication Cables

When wiring the RS-422/485 communication cable, make sure to use shielded cable with twisted wires. The shield of the cable can be connected to the middle pin of the RS-422/485 connector. Internally this pin is connected to the Functional Earth tab.

The Functional earth tab is also connected to the shielding of the Peripheral connector.

## 3-5 Programming Device Connections

For a complete overview of Programming Device connections see section 3-4-9 of *W377 Operation Manual CPM2C-S*.

**Note** When using CX-Programmer, select CPM2\*-S\* as PLC Device Type.

## **SECTION 4**

# **Communication, Counter and Pulse**

This section describes the communication settings and the use of the counter and pulse output functionality of the 3G3MV-P10CDT.

| 4-1 PLC-setup Communication                                          | 36 |
|----------------------------------------------------------------------|----|
| 4-1-1 RS-232C Port Communications Settings                           |    |
| 4-1-2 Peripheral RS-422/485 Port Communications Settings             |    |
| 4-2 High-speed Counters                                              |    |
| 4-3 Input Interrupts In Counter Mode                                 |    |
| 4-4 Pulse Output Functions                                           |    |
| 4-4-1 Using Single-phase Pulse Fixed Duty Ratio                      |    |
| 4-4-2 Using Pulse Outputs With Variable Duty Ratio                   |    |
| 4-4-3 Using Pulse Outputs With Trapezoidal Acceleration/Deceleration |    |

## 4-1 PLC-setup Communication

## 4-1-1 RS-232C Port Communications Settings

The following settings are effective after transfer to the PLC. If pin 2 of the 3G3MV-P10CDT Unit's DIP switch is ON, communications through the 3G3MV-P10CDT's RS-232C port are governed by the default settings (all 0) regardless of the settings in DM 6645 through DM 6649.

| Word(s) | Bit(s)   |                                                                                             |                  | Function          | Divi 0043 tillough Divi 0049.                                         |  |  |
|---------|----------|---------------------------------------------------------------------------------------------|------------------|-------------------|-----------------------------------------------------------------------|--|--|
| DM 6645 | 00 to 03 | Port settings                                                                               |                  |                   |                                                                       |  |  |
|         |          | 0: Standard (1 start bit, 7 data bits, even parity, 2 stop bits, 9,600 bps), Host Link unit |                  |                   |                                                                       |  |  |
|         |          | number: 0                                                                                   |                  |                   |                                                                       |  |  |
|         |          | 1: Settings in DM 6646                                                                      |                  |                   |                                                                       |  |  |
|         |          | (Any other setting will cau                                                                 | se a non-fatal   | error and AR 13   | 302 will turn ON.)                                                    |  |  |
|         | 04 to 07 | CTS control setting                                                                         |                  |                   |                                                                       |  |  |
|         |          | 0: Disable CTS control; 1                                                                   | : Enable CTS     | control           |                                                                       |  |  |
|         |          | (Any other setting will cau                                                                 | se a non-fatal   | error and AR 13   | 302 will turn ON.)                                                    |  |  |
|         | 08 to 11 | Link words for 1:1 data lin                                                                 | k                |                   |                                                                       |  |  |
|         |          | 0: LR 00 to LR 15 (Any o                                                                    | ther settings ar | e ineffective.)   |                                                                       |  |  |
|         | 12 to 15 | Communications mode                                                                         |                  |                   |                                                                       |  |  |
|         |          | 0: Host Link; 1: No-proto-<br>(Any other setting causes                                     |                  |                   | 1:1 PLC Link Master; 4: NT Link<br>I AR 1302.)                        |  |  |
| DM 6646 | 00 to 07 | Baud rate                                                                                   |                  |                   |                                                                       |  |  |
|         |          | 00: 1,200 bps; 01: 2,400 b                                                                  | ps; 02: 4,800 b  | ps; 03: 9,600 b   | ps; 04: 19,200 bps                                                    |  |  |
|         | 08 to 15 | Frame format                                                                                |                  |                   |                                                                       |  |  |
|         |          | Start bits                                                                                  | Data bits        | Stop bits         | Parity                                                                |  |  |
|         |          | 00: 1 bit                                                                                   | 7 bits           | 1 bit             | Even                                                                  |  |  |
|         |          | 01: 1 bit                                                                                   | 7 bits           | 1 bit             | Odd                                                                   |  |  |
|         |          | 02: 1 bit                                                                                   | 7 bits           | 1 bit             | None                                                                  |  |  |
|         |          | 03: 1 bit                                                                                   | 7 bits           | 2 bits            | Even                                                                  |  |  |
|         |          | 04: 1 bit                                                                                   | 7 bits           | 2 bits            | Odd                                                                   |  |  |
|         |          | 05: 1 bit                                                                                   | 7 bits           | 2 bits            | None                                                                  |  |  |
|         |          | 06: 1 bit                                                                                   | 8 bits           | 1 bit             | Even                                                                  |  |  |
|         |          | 07: 1 bit                                                                                   | 8 bits           | 1 bit             | Odd                                                                   |  |  |
|         |          | 08: 1 bit                                                                                   | 8 bits           | 1 bit             | None                                                                  |  |  |
|         |          | 09: 1 bit                                                                                   | 8 bits           | 2 bits            | Even                                                                  |  |  |
|         |          | 10: 1 bit                                                                                   | 8 bits           | 2 bits            | Odd                                                                   |  |  |
|         |          | 11: 1 bit                                                                                   | 8 bits           | 2 bits            | None                                                                  |  |  |
|         |          | (Any other setting specific bits, 9,600 bps), causes a                                      |                  |                   | , 7 data bits; even parity, 2 stop<br>AR 1302.)                       |  |  |
| DM 6647 | 00 to 15 | Transmission delay (0000                                                                    | to 9999 BCD      | sets a delay of 0 | 0 to 99,990 ms.)                                                      |  |  |
|         |          | (Any other setting specifie                                                                 | s a delay of 0   | ms, causes a no   | on-fatal error, and turns ON                                          |  |  |
|         |          | AR 1302.)                                                                                   |                  |                   |                                                                       |  |  |
| DM 6648 | 00 to 07 | Node number (Host Link)                                                                     |                  |                   |                                                                       |  |  |
|         |          | 00 to 31 (BCD)                                                                              |                  |                   |                                                                       |  |  |
|         |          | (Any other setting specifies a node number of 00, causes a non-fatal error, and turns       |                  |                   |                                                                       |  |  |
|         |          | ON AR 1302.)                                                                                |                  |                   |                                                                       |  |  |
|         | 08 to 11 | Start code selection for no                                                                 | •                |                   |                                                                       |  |  |
|         |          | 0: Disables start code; 1:                                                                  |                  |                   |                                                                       |  |  |
|         |          | + ` '                                                                                       |                  |                   | -fatal error, and turns ON AR 1302.)                                  |  |  |
|         | 12 to 15 | End code selection for no                                                                   | •                |                   |                                                                       |  |  |
|         |          |                                                                                             |                  |                   | 9; 2: Sets end code of CR, LF.<br>fatal error, and turns ON AR 1302.) |  |  |

| Word(s) | Bit(s)   | Function                                                                       |
|---------|----------|--------------------------------------------------------------------------------|
| DM 6649 | 00 to 07 | Start code (00 to FF)                                                          |
|         |          | (This setting is valid only when bits 8 to 11 of DM 6648 are set to 1.)        |
|         | 08 to 15 | When bits 12 to 15 of DM 6648 set to 0:                                        |
|         |          | Sets the number of bytes to receive. (00: 256 bytes; 01 to FF: 1 to 255 bytes) |
|         |          | When bits 12 to 15 of DM 6648 set to 1:                                        |
|         |          | Sets the end code. (00 to FF)                                                  |

## 4-1-2 Peripheral RS-422/485 Port Communications Settings

The following settings are effective after transfer to the PLC. If the 3G3MV-P10CDT Unit's Communications Switch is ON, communications through the peripheral port are governed by the default settings (all 0) regardless of the settings in DM 6650 through DM 6654.

The 3G3MV-P10CDT's Communications Switch setting has no effect on communications with a Programming Console connected to the peripheral port or Support Software set for peripheral bus communications. The 3G3MV-P10CDT Unit will auto-detect either Programming Device and automatically establish communications.

| Word(s) | Bit(s)   |                               |                                                                                                    |                                                                                                    | Function |                                                                                                    |  |  |
|---------|----------|-------------------------------|----------------------------------------------------------------------------------------------------|----------------------------------------------------------------------------------------------------|----------|----------------------------------------------------------------------------------------------------|--|--|
| DM 6650 | 00 to 03 | 0: Stand<br>numb<br>1: Settir | Port settings  0: Standard (1 start bit, 7 data bits, even parity, 2 stop bits, 9,600 bps), Host Link unit number: 0  1: Settings in DM 6651  (Any other setting will cause a non-fatal error and AR 1302 will turn ON.) |                                                                                                    |          |                                                                                                    |  |  |
|         | 04 to 11 | Not used                      |                                                                                                    |                                                                                                    |          |                                                                                                    |  |  |
|         | 12 to 15 | 0: Host                       |                                                                                                    | al bus; 1: No-pro<br>s a non-fatal erro                                                                                              |          | N AR 1302.)                                                                                                    |  |  |
| DM 6651 | 00 to 07 | Baud rat<br>00: 1,200         | (Any other setting causes a non-fatal error and turns ON AR 1302.)  Baud rate  00: 1,200 bps; 01: 2,400 bps; 02: 4,800 bps; 03: 9,600 bps; 04: 19,200 bps                                                                |                                                                                                    |          |                                                                                                    |  |  |
|         | 08 to 15 |                               | Start bits 1 bit 1 bit 1 bit 1 bit 1 bit 1 bit 1 bit 1 bit 1 bit 1 bit 1 bit 1 bit 1 bit 1 bit 1 bit 1 bit                                                                                                    | Data bits 7 bits 7 bits 7 bits 7 bits 7 bits 7 bits 8 bits 8 bits 8 bits 8 bits 8 bits 8 bits 8 bits 8 bits 8 bits 8 non-fatal error |          | Parity Even Odd None Even Odd None Even Odd None Even Odd None Even Odd None Even Odd None Even Odd None Even AR 1302.) |  |  |
| DM 6652 | 00 to 15 |                               | er setting specifi                                                                                                    |                                                                                                    | •        | 0 to 99,990 ms.)<br>on-fatal error, and turns ON                                                                        |  |  |

| Word(s) | Bit(s)   | Function                                                                                                    |
|---------|----------|----------------------------------------------------------------------------------------------------|
| DM 6653 | 00 to 07 | Node number (Host Link)                                                                                                    |
|         |          | 00 to 31 (BCD)                                                                                                    |
|         |          | (Any other setting specifies a node number of 00, causes a non-fatal error, and turns                                                                                        |
|         |          | ON AR 1302.)                                                                                                    |
|         | 08 to 11 | Start code selection for no-protocol communications                                                                                                    |
|         |          | 0: Disables start code; 1: Enables start code in DM 6654                                                                                                    |
|         |          | (Any other setting disables the start code, causes a non-fatal error, and turns ON AR 1302.)                                                                                 |
|         | 12 to 15 | End code selection for no-protocol communications                                                                                                    |
|         |          | 0: Disables end code; 1: Enables end code in DM 6649; 2: Sets end code of CR, LF. (Any other setting disables the end code, causes a non-fatal error, and turns ON AR 1302.) |
| DM 6654 | 00 to 07 | Start code (00 to FF)                                                                                                    |
|         |          | (This setting is valid only when bits 8 to 11 of DM 6653 are set to 1.)                                                                                                    |
|         | 08 to 15 | When bits 12 to 15 of DM 6653 set to 0:                                                                                                    |
|         |          | Sets the number of bytes to receive. (00: 256 bytes; 01 to FF: 1 to 255 bytes)                                                                                               |
|         |          | When bits 12 to 15 of DM 6653 set to 1:                                                                                                    |
|         |          | Sets the end code. (00 to FF)                                                                                                    |

## 4-2 High-speed Counters

3G3MV-P10CDT Units have four points for high-speed counters: One point for a high-speed counter with a maximum response frequency of 20 kHz, and three points for interrupt inputs (counter mode).

For more details please refer to Programming Manual W353

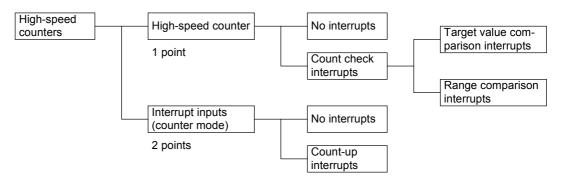

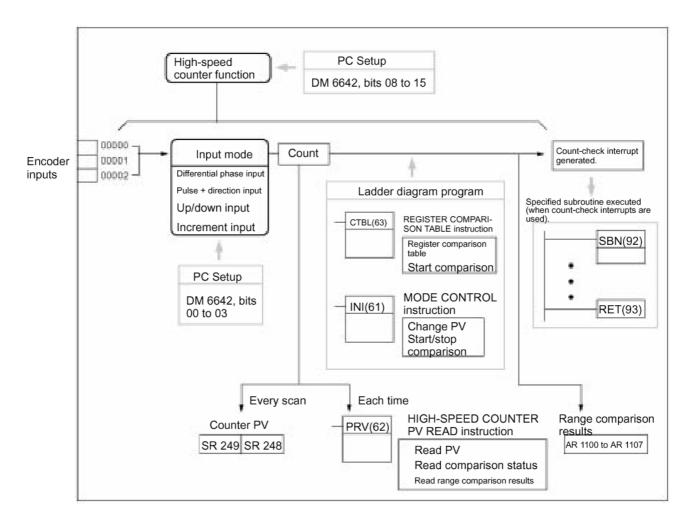

High-speed Counters Section 4-2

#### **PLC Setup**

Set the PLC Setup areas related to the high-speed counter as follows:

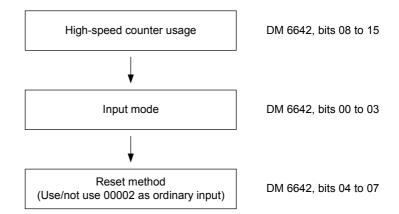

| Word    | Bits     | Function                    |                | Setting |
|---------|----------|-----------------------------|----------------|---------|
| DM 6642 | 00 to 03 | High-speed counter input n  | 0, 1, 2, or 4  |         |
|         |          | 0: Differential phase input | 5 kHz          |         |
|         |          | 1: Pulse + direction input  | 20 kHz         |         |
|         |          | 2: Up/down input            | 20 kHz         |         |
|         |          | 4: Increment                | 20 kHz         |         |
|         | 04 to 07 | High-speed counter reset n  | nethod setting | 0 or 1  |
|         |          | 0: Phase-Z signal + softwa  | re reset       |         |
|         |          | 1: Software reset           |                |         |
|         | 08 to 15 | High-speed counter usage    | setting        | 01      |
|         |          | 00: Do not use.             |                |         |
|         |          | 01: Use as high-speed cou   |                |         |
|         |          | 02: Use as pulse synchroni  | zation control |         |
|         |          | (10 Hz to 500 H:            | z)             |         |
|         |          | 03: Use as pulse synchroni  |                |         |
|         |          | (20 Hz to 1 kHz)            |                |         |
|         |          | 04: Use as pulse synchroni  | zation control |         |
|         |          | (300 Hz to 20 kH            | Hz)            |         |

The new settings for the System Setup go into effect when operation begins (when PROGRAM mode is changed to MONITOR or RUN mode), or when the 3G3MV-P10CDT's power is turned ON.

## Ladder Diagram Programming

The following table shows the instructions related to high-speed counter control.

| Instruction | Control                                                     | Operation                                                                                                  |
|-------------|-------------------------------------------------------------|----------------------------------------------------------------------------------------------------|
| (@)CTBL(63) | Register target value comparison table                      | Registers target value comparison table.                                                                   |
|             | Register range comparison table                             | Registers range comparison table.                                                                          |
|             | Register target value comparison table and start comparison | Registers target value comparison table and starts comparison.                                             |
|             | Register range comparison table and start comparison        | Registers range comparison table and starts comparison.                                                    |
| (@)INI(61)  | Start comparison                                            | Starts comparison with registered comparison table.                                                        |
|             | Stop comparison                                             | Stops comparison.                                                                                          |
|             | Change PV                                                   | Changes the high-speed counter PV.                                                                         |
| (@)PRV(62)  | Read PV                                                     | Reads the high-speed counter PV.                                                                           |
|             | Read status                                                 | Reads the high-speed counter status.                                                                       |
|             | Read range comparison result                                | Reads range comparison result.                                                                             |
| (@)INT(89)  | Mask all interrupts                                         | Prohibits all interrupts, including interrupt inputs, interval timer interrupts, high-speed counters, etc. |
|             | Unmask all interrupts                                       | Permits all interrupts, including interrupt inputs, interval timer interrupts, high-speed counters, etc.   |
|             |                                                             | riigii opoca oodiitora, etc.                                                                               |

The following table shows the data areas related to high-speed counter control.

| Word | Bits     | Name                                        | Contents                                                                          |
|------|----------|---------------------------------------------|-----------------------------------------------------------------------------------|
| 248  | 00 to 15 | High-speed counter PV                       | Reads high-speed counter                                                          |
| 249  | 00 to 15 |                                             | PV.                                                                               |
| 252  | 00       | High-speed counter reset                    | When this bit turns ON, a software reset is triggered for the high-speed counter. |
| AR11 | 00 to 07 | High-speed counter range comparison results | ON: Condition satisfied OFF: Condition not satisfied                              |
|      | 08       | High-speed counter comparison               | ON: Comparison in progress OFF: Comparison stopped                                |
|      | 09       | High-speed counter PV overflow/underflow    | ON: Overflow/underflow<br>OFF: Normal                                             |

## 4-3 Input Interrupts In Counter Mode

The four built-in interrupt inputs in the 3G3MV-P10CDT Unit can be used in counter mode as inputs of up to 2 kHz. These inputs can be used as either incrementing counters or decrementing counters, triggering an interrupt (i.e., executing an interrupt subroutine) when the count matches the set value. For more details please refer to Programming Manual W353

## Procedure for Using Interrupt Inputs in Counter Mode

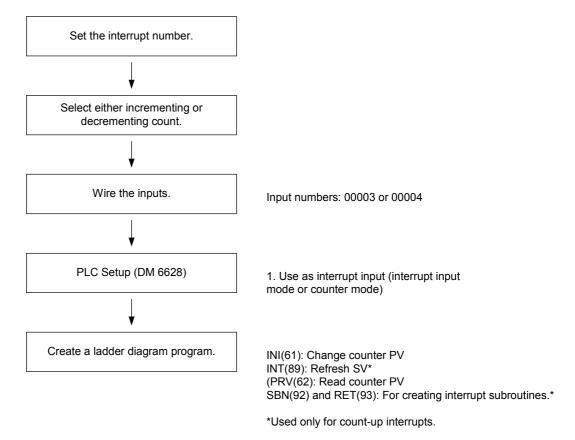

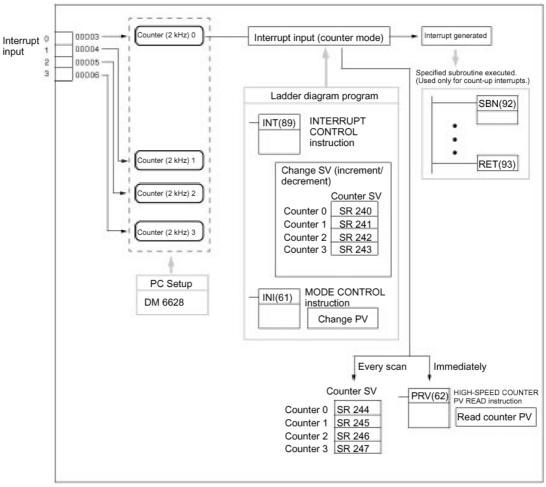

**PLC Setup** 

The following table shows the settings in the PLC Setup area related to interrupt input usage.

| Word    | Bits     | Fund                              | Setting                                                                    |   |
|---------|----------|-----------------------------------|----------------------------------------------------------------------------|---|
| DM 6628 | 00 to 03 | Interrupt setting for input 00003 | 0: Normal input 1: Interrupt input                                         | 1 |
|         | 04 to 07 | Interrupt setting for input 00004 | (interrupt input<br>mode or counter<br>mode)<br>2: Quick-response<br>input |   |
|         | 08 to 15 | Not used.                         |                                                                            | 0 |

The setting will go into effect when the mode is changed (from PROGRAM to MONITOR/RUN) or when the power supply is turned ON to the 3G3MV-P10CDT.

# Ladder Diagram Programming

The following table shows the instruction operations related to interrupt input (counter mode) control.

| Instruction | Control                         | Operation                                                                                                 |
|-------------|---------------------------------|----------------------------------------------------------------------------------------------------|
| (@)INT(89)  | Refresh incrementing counter SV | Refreshes the counter's SV and starts the incrementing count.                                             |
|             | Refresh decrementing counter SV | Refreshes the counter's SV and starts the decrementing count.                                             |
|             | Mask all interrupts             | Prohibits all interrupts, including interrupt inputs, interval timer interrupts, highspeed counters, etc. |
|             | Unmask all interrupts           | Permits all interrupts, including interrupt inputs, interval timer interrupts, highspeed counters, etc.   |
| (@)INI(61)  | Change PV                       | Changes the counter's PV.                                                                                 |
| (@)PRV(62)  | Read PV                         | Reads the counter's PV.                                                                                   |

The functions related to input interrupts (counter mode) are executed according to the data areas shown in the following table.

| Word | Bits     | Name                                         | Contents               |
|------|----------|----------------------------------------------|------------------------|
| 240  | 00 to 15 | SV area for input interrupt (counter mode) 0 | Stores the             |
| 241  | 00 to 15 | SV area for input interrupt (counter mode) 1 | counter's set          |
| 242  | 00 to 15 | SV area for input interrupt (counter mode) 2 | value(SV) .            |
| 243  | 00 to 15 | SV area for input interrupt (counter mode) 3 |                        |
| 244  | 00 to 15 | PV area for input interrupt (counter mode) 0 | Stores the             |
| 245  | 00 to 15 | PV area for input interrupt (counter mode) 1 | counter's              |
| 246  | 00 to 15 | PV area for input interrupt (counter mode) 2 | present value<br>(PV). |
| 247  | 00 to 15 | PV area for input interrupt (counter mode) 3 | (1 V).                 |

#### Refresh Incrementing Counter SV / Refresh Decrementing Counter SV

These functions store the counter's set values in data areas and refresh them by means of INT(89). In this way, they start the count operation for interrupt inputs (counter mode) and they permit interrupts.

#### **Storing Set Values in Data Areas**

The counter's set values are stored in words 240, 241, 242, and 243.

| SR 240 | SV for interrupt input (count mode) 0: 0000 to FFFF |
|--------|-----------------------------------------------------|
| SR 241 | SV for interrupt input (count mode) 1: 0000 to FFFF |
| SR 242 | SV for interrupt input (count mode) 2: 0000 to FFFF |
| SR 243 | SV for interrupt input (count mode) 3: 0000 to FFFF |

## 4-4 Pulse Output Functions

The 3G3MV-P10CDT has two pulse outputs. By means of a selection in the PLC Setup, these outputs can be used as two single-phase outputs without acceleration and deceleration, two variable duty ratio pulse outputs, or pulse outputs with trapezoidal acceleration/deceleration (one pulse + direction output and one up/ down pulse output). The pulse output PV coordinate system can also be specified in the PLC Setup as either relative or absolute. There are two pulse output modes: Independent mode, in which outputs are stopped at a preset amount of pulses, and continuous mode, in which outputs are stopped by an instruction.

For more details please refer to Programming Manual W353

|                  | Item                      | Single-phase pulse outputs      | Variable duty ratio pulse       |                           | Single-phase pulse outputs with trapezoidal acceleration/deceleration |                            |                        |  |
|------------------|---------------------------|---------------------------------|---------------------------------|---------------------------|-----------------------------------------------------------------------|----------------------------|------------------------|--|
|                  |                           | without<br>accel/decel          | outputs                         | Pulse + direction outputs |                                                                       | Up/down pulse<br>outputs   |                        |  |
| Execution        | n instructions            | PULS(65) and<br>SPED(64)        | PWM(—)                          | PULS(65)                  | and ACC(—)                                                            |                            |                        |  |
| Output<br>number | 01000                     | Pulse output 0<br>(See note 1.) | Pulse output 0<br>(See note 1.) | Pulse<br>output 0         | Pulse output                                                          | Pulse<br>output 0          | CW<br>pulse<br>output  |  |
|                  | 01001                     | Pulse output 1<br>(See note 1.) | Pulse output 1<br>(See note 1.) |                           | Direction output                                                      |                            | CCW<br>pulse<br>output |  |
| Output fr        | equency range             | 10 Hz to 10 kHz                 | 0.1 to 999.9 Hz                 | 10 Hz to 10 kHz           |                                                                       | 10 Hz to 10 kHz            |                        |  |
|                  | Pitch                     | 10 Hz                           | 0.1 Hz                          | 10 Hz                     |                                                                       | 10 Hz                      |                        |  |
| Up/down          | frequency pitch           |                                 |                                 | 10 Hz (See note 2.)       |                                                                       | 10 Hz (See note 2.)        |                        |  |
| Start spe        | ed pitch                  |                                 |                                 | 10 Hz                     |                                                                       | 10 Hz                      |                        |  |
| Output m         | ode                       | Continuous,<br>Independent      | Continuous                      | Continuous, Independent   |                                                                       | Continuous,<br>Independent |                        |  |
|                  | Number of pulses          | 1 to 16777215                   |                                 | ±1 to 16777215 ±1 to      |                                                                       | ±1 to 1677                 | ±1 to 16777215         |  |
| Duty ratio       | (See note 3.)             | 50%                             | 0 to 100%                       | 50%                       |                                                                       | 50%                        |                        |  |
| Control method   | Movement specification    | Yes                             | No                              | Yes                       | Yes                                                                   |                            | Yes                    |  |
|                  | Accel/decel specification | No                              | No                              | Yes                       |                                                                       | Yes                        |                        |  |
|                  | Start speed specification | No                              | No                              | Yes                       |                                                                       | Yes                        |                        |  |
|                  | Duty<br>specification     | No                              | Yes                             | No                        |                                                                       | No                         |                        |  |

- **Note** 1. With single-phase pulse outputs, pulse outputs 0 and 1 can each be output independently.
  - 2. Pulse outputs can be accelerated or decelerated in units of 10 Hz every 10 ms.
  - 3. Actual pulses are affected by the transistor output's ON response time (20  $\mu$ s max.) and OFF response time (40  $\mu$ s max.).

## 4-4-1 Using Single-phase Pulse Fixed Duty Ratio

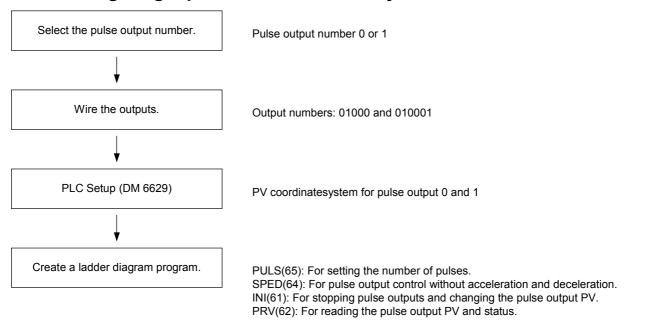

#### Single-phase Pulse Outputs

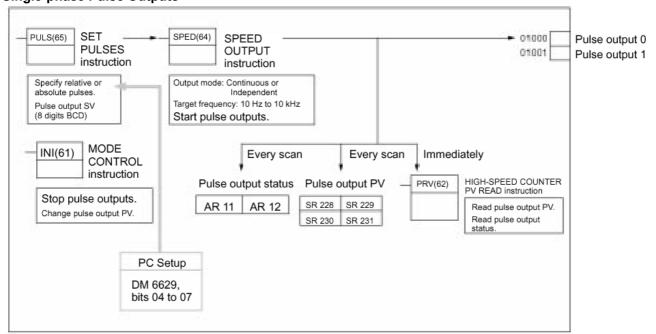

**PLC Setup** 

Make the following settings in the PLC Setup.

| Word    | Bits     |                                    | Function                                           | Setting          |
|---------|----------|------------------------------------|----------------------------------------------------|------------------|
| DM 6629 | 00 to 03 | Pulse 0 PV<br>coordinate<br>system | Relative coordinate system     Absolute coordinate | Either 0 or<br>1 |
|         | 04 to 07 | Pulse 1 PV<br>coordinate<br>system | system                                             |                  |

| DM 6642 | 08 to 15 | High-<br>speed<br>counter<br>setting | 00: Do not use. 01: Use as high-speed counter 02: Use as synchronized pulse control (10 to 500 Hz). 03: Use as synchronized pulse control (20 Hz to 1 kHz). | Either 00<br>or 01 |
|---------|----------|--------------------------------------|----------------------------------------------------------------------------------------------------|--------------------|
|         |          |                                      | 04: Use as synchronized pulse control (300 Hz to 20 kHz).                                                                                                   |                    |

If absolute pulses are specified with PULS(65), be sure to set the absolute coordinate system (1).

Synchronized pulse control cannot be used simultaneously.

The settings will go into effect when the mode is changed (from PROGRAM to MONITOR/RUN) or when the power supply is turned ON to the PLC.

The following table shows the instruction operations related to pulse outputs without acceleration and deceleration (fixed duty ratio).

Ladder Diagram Programming

| Instruction | Control                               | Operation                                                                                                |
|-------------|---------------------------------------|----------------------------------------------------------------------------------------------------|
| (@)PULS(65) | Set number of pulses                  | Sets the number of pulses to be output in independent mode.                                              |
| (@)SPED(64) | Set frequency and start pulse outputs | Sets the frequency for outputs in the independent mode or continuous mode, and starts the pulse outputs. |
|             | Change frequency                      | Changes the frequency for outputs in the independent mode or continuous mode.                            |
|             | Stop pulse outputs                    | Stops the pulse outputs (by changing the speed to a frequency of 0 Hz).                                  |
| (@)INI(61)  | Stop pulse outputs                    | Stops the pulse outputs.                                                                                 |
|             | Change pulse output PV                | Changes the pulse output PV.                                                                             |
| (@)PRV(62)  | Read pulse output PV                  | Reads the pulse output PV.                                                                               |
|             | Read pulse output status              | Reads the pulse output status.                                                                           |

The following table shows the words and bits related to pulse outputs without acceleration and deceleration (fixed duty ratio).

| Word  | Bits     | Name                                        | Contents                                       |
|-------|----------|---------------------------------------------|------------------------------------------------|
| 228   | 00 to 15 | Pulse output PV 0, rightmost 4 digits       | Cannot be used as work bits even when          |
| 229   | 00 to 15 | Pulse output PV 0, leftmost 4 digits        | not used as pulse                              |
| 230   | 00 to 15 | Pulse output PV 1, rightmost 4 digits       | outputs.                                       |
| 231   | 00 to 15 | Pulse output PV 1, leftmost 4 digits        |                                                |
| 252   | 04       | Pulse output 0 PV reset                     | Clears PV 0 when ON.                           |
|       | 05       | Pulse output 1 PV reset                     | Clears PV 1 when ON.                           |
| AR 11 | 12       | Pulse output 0 PV over-<br>flow/underflow   | ON: Occurred<br>OFF: Normal                    |
|       | 13       | Number of pulses set for pulse output 0     | ON: Set (by PULS(65)) OFF: Not set             |
|       | 14       | Pulse output completed for pulse output 0   | ON: Completed (by SPED(64)) OFF: Not completed |
|       | 15       | Pulse output in progress for pulse output 0 | ON: In progress (by SPED(64)) OFF: Stopped     |
| AR 12 | 12       | Pulse output 1 PV over-<br>flow/underflow   | ON: Occurred<br>OFF: Normal                    |
|       | 13       | Number of pulses set for pulse output 1     | ON: Set (by PULS(65))<br>OFF: Not set          |
|       | 14       | Pulse output completed for pulse output 1   | ON: Completed (by SPED(64)) OFF: Not completed |
|       | 15       | Pulse output in progress for pulse output 0 | ON: In progress (by SPED(64)) OFF: Stopped     |

## 4-4-2 Using Pulse Outputs With Variable Duty Ratio

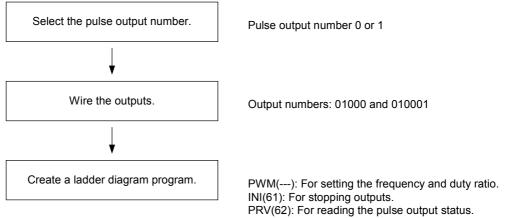

#### **Pulse Outputs With Variable Duty Ratio**

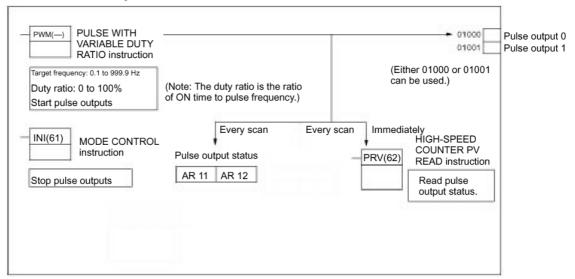

#### **PLC Setup**

Make the following settings in the PLC Setup.

| Word    | Bits     |                                  | Function                                                                                                    |                       |
|---------|----------|----------------------------------|----------------------------------------------------------------------------------------------------|-----------------------|
| DM 6642 | 08 to 15 | High-speed<br>counter<br>setting | 00: Do not use. 01: Use as high-speed counter 02: Use as synchronized pulse control (10 to 500 Hz). 03: Use as synchronized pulse control (20 Hz to 1 kHz). 04: Use as synchronized pulse control (300 Hz to 20 kHz). | Either<br>00 or<br>01 |

Synchronized pulse control cannot be used simultaneously.

The settings will go into effect when the mode is changed (from PROGRAM to MONITOR/RUN) or when the power supply is turned ON to the PLC.

# Ladder Diagram Programming

The following table shows the instruction operations related to pulse outputs with variable duty ratio.

| Instruction | Control                               | Operation                                                                                                 |
|-------------|---------------------------------------|----------------------------------------------------------------------------------------------------|
| (@)PWM()    | Pulse output with variable duty ratio | Sets the frequency and duty ratio and starts the pulse outputs.                                           |
|             | Change duty ratio                     | Changes the duty ratio during pulse while pulse outputs with variable duty ratio are already in progress. |
| (@)INI(61)  | Stop pulse outputs                    | Stops the pulse outputs.                                                                                  |
| (@)PRV(62)  | Read pulse output status              | Reads the pulse output status (during pulse outputs).                                                     |

The following table shows the words and bits related to pulse outputs with variable duty ratio.

| Word  | Bit | Name                                        | Contents                                                            |
|-------|-----|---------------------------------------------|---------------------------------------------------------------------|
| AR 11 | 15  | Pulse output in progress for pulse output 0 | ON: In progress (by SPED(64), ACC(—), or PWM(—)) OFF: Stopped       |
| AR 12 | 15  | Pulse output in progress for pulse output 1 | ON: In progress (by SPED(64),<br>ACC(—), or PWM(—))<br>OFF: Stopped |

## 4-4-3 Using Pulse Outputs With Trapezoidal Acceleration/Deceleration

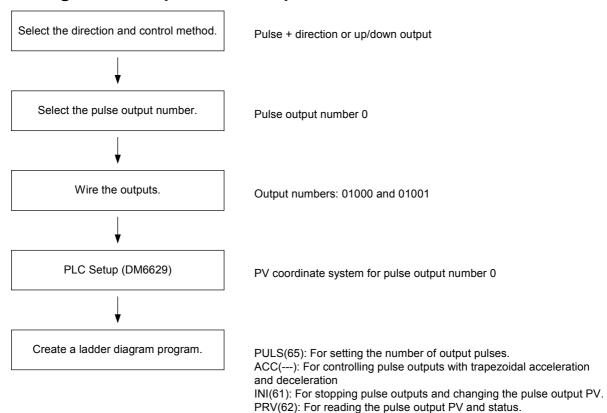

### **Pulse Outputs With Trapezoidal Acceleration and Deceleration**

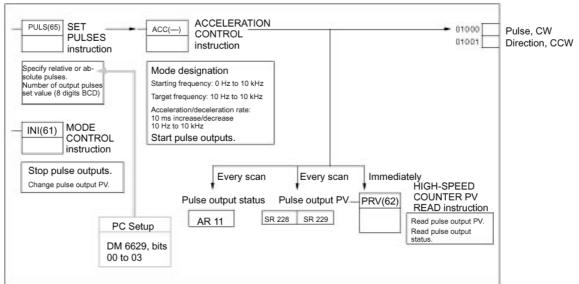

**PLC Setup** 

Make the following settings in the PLC Setup.

| Word    | Bits     |                                      | Function                                                                                                    | Setting            |
|---------|----------|--------------------------------------|----------------------------------------------------------------------------------------------------|--------------------|
| DM 6629 | 00 to 03 | Pulse 0 PV<br>coordinate<br>system   | O: Relative coordinate     system     1: Absolute coordinate     system                                                                                                    | Either 0 or<br>1   |
| DM 6642 | 08 to 15 | High-<br>speed<br>counter<br>setting | 00: Do not use. 01: Use as high-speed counter 02: Use as synchronized pulse control (10 to 500 Hz). 03: Use as synchronized pulse control (20 Hz to 1 kHz). 04: Use as synchronized pulse control (300 Hz to 20 kHz). | Either 00<br>or 01 |

If absolute pulses are specified with PULS(65), be sure to set the absolute coordinate system (1).

Synchronized pulse control cannot be used simultaneously.

The settings will go into effect when the mode is changed (from PROGRAM to MONITOR/RUN) or when the power supply is turned ON to the PLC.

# Ladder Diagram Programming

The following table shows the instruction operations related to pulse outputs with trapezoidal acceleration and deceleration (fixed duty ratio).

| Instruction | Control                               | Operation                                                                                                    |
|-------------|---------------------------------------|----------------------------------------------------------------------------------------------------|
| (@)PULS(65) | Set number of pulses                  | Sets the number of pulses to be output in independent mode.                                                                                                    |
| (@)ACC(—)   | Set frequency and start pulse outputs | Sets the target frequency, starting frequency, and acceleration/deceleration rate for outputs in independent mode or continuous mode, and starts the pulse outputs. |
|             | Change frequency                      | Changes the frequency during pulse output in continuous mode by accelerating or decelerating according to the specified acceleration/deceleration rate.             |
|             | Stop pulse outputs                    | Decelerates pulse outputs to a stop according to the specified acceleration/deceleration rate.                                                                      |
| (@)INI(61)  | Stop (decelerate stop) pulse outputs  | Stops the pulse outputs.                                                                                                    |
|             | Change pulse output PV                | Changes the pulse output PV.                                                                                                    |
| (@)PRV(62)  | Read pulse output PV                  | Reads the pulse output PV.                                                                                                    |
|             | Read pulse output status              | Reads the pulse output status.                                                                                                    |

The following table shows the words and bits related to pulse outputs with trapezoidal acceleration and deceleration (fixed duty ratio).

| Word  | Bits     | Name                                        | Contents                                                      |
|-------|----------|---------------------------------------------|---------------------------------------------------------------|
| 228   | 00 to 15 | Pulse output PV 0, rightmost 4 digits       | Cannot be used as work bits even when                         |
| 229   | 00 to 15 | Pulse output PV 0, leftmost 4 digits        | not used as pulse                                             |
| 230   | 00 to 15 | Pulse output PV 1, rightmost 4 digits       | outputs.                                                      |
| 231   | 00 to 15 | Pulse output PV 1, leftmost 4 digits        |                                                               |
| 252   | 04       | Pulse output 0 PV reset                     | Clears PV 0 when ON.                                          |
|       | 05       | Pulse output 1 PV reset                     | Clears PV 1 when ON.                                          |
| AR 11 | 11       | Pulse output status for pulse output 0      | ON: Accelerating or decelerating OFF: Constant speed          |
|       | 12       | Pulse output 0 PV over-<br>flow/underflow   | ON: Occurred<br>OFF: Normal                                   |
|       | 13       | Number of pulses set for pulse output 0     | ON: Set<br>OFF: Not set                                       |
|       | 14       | Pulse output completed for pulse output 0   | ON: Completed<br>OFF: Not completed                           |
|       | 15       | Pulse output in progress for pulse output 0 | ON: In progress (by SPED(64), ACC(—), or PWM(—)) OFF: Stopped |

# **SECTION 5 Inverter Interface**

This section describes the interface to the Inverter.

| 5-1 | Inverter interface                                  | 54 |
|-----|-----------------------------------------------------|----|
|     | I/O Allocation IR                                   |    |
| 5-3 | I/O Allocation DM                                   | 57 |
|     | 3-1 Controlling Inverter I/O                        | 5  |
|     | Transfer command                                    |    |
|     | 4-1 Parameter Reading                               | 59 |
|     | 4-2 Parameter Writing                               | 60 |
|     | 4-3 Transfer Timing Chart                           |    |
|     | 4-4 Transfer Timing Chart in case of Errors         |    |
|     | 4-5 Transfer Timing Chart for Cancelling Processing | 6. |
|     | 4-6 Transfer Ladder Program                         |    |

Inverter interface Section 5-1

## 5-1 Inverter interface

The communication between the PLC and the Inverter is performed by:

- Inverter functionality mapped in IR (section 5-2)
- Inverter functionality mapped in DM (section 5-3)
- Through the Transfer command (section 5-4)

## 5-2 I/O Allocation IR

The contents of the IR area is refreshed and updated with each scan.

| Word(s) | Bit(s)   | Function                                                            | Inverter<br>Register | Read/<br>write |
|---------|----------|---------------------------------------------------------------------|----------------------|----------------|
| 200     | 00       | RUN (ON: During RUN)                                                | 002C.0               | Read-          |
|         | 01       | Zero speed (ON: Zero speed)                                         | 002C.1               | only           |
|         | 02       | Reverse operation (ON: Reverse operation)                           | 0001.1               |                |
|         | 03       | Error-reset signal (IR 20709) (ON: Error-reset signal active)       |                      |                |
|         | 04       | Frequency agree (ON: Frequency agree)                               | 002C.2               |                |
|         | 05       | Inverter ready (ON: Inverter ready)                                 | 002C.6               |                |
|         | 06       | Warning (nonfatal error) (ON: Warning occurring)                    | 002C.3               |                |
|         | 07       | Fault (ON: Fault occurring)                                         | 002C.14              |                |
|         | 08       | OPE error (ON: OPE error occurring)                                 |                      |                |
|         | 09       | Momentary power interruption recovery (ON: Power restored)          |                      |                |
|         | 10       | RUN command mode (ON: Controlled by Inverter interface; OFF: Other) | 002C.10              |                |
|         | 11       | Terminal MA output status (ON: Closed)                              | 002D.0               |                |
|         | 12       | Terminal P1 output status (ON: Closed)                              | 002D.1               |                |
|         | 13       | Terminal P2 output status (ON: Closed)                              | 002D.2               |                |
|         | 14 to 15 | Reserved                                                            |                      |                |
| 201     | 00       | Reserved                                                            |                      | Read-          |
|         | 01       | Main circuit voltage low (UV1)                                      | 0021.12              | only           |
|         | 02       | Control power supply error (UV2)                                    | 0021.13              |                |
|         | 03       | Reserved                                                            |                      |                |
|         | 04       | Load short-circuit (SC) (Note 1.)                                   | 0029.0               |                |
|         | 05       | Ground fault (GF) (Note 1.)                                         | 0029.1               |                |
|         | 06       | Overcurrent (OC)                                                    | 0021.0               |                |
|         | 07       | Overvoltage (OV)                                                    | 0021.1               |                |
|         | 08       | Inverter overheat (OH)                                              | 0021.3               |                |
|         | 09       | Reserved                                                            |                      |                |
|         | 10       | Motor overload (OL1)                                                | 0021.9               |                |
|         | 11       | Inverter overload (OL2)                                             | 0021.2               |                |
|         | 12       | Overtorque detection (OL3)                                          | 0021.10              |                |
|         | 13 to 15 | Reserved                                                            |                      |                |
| 202     | 00       | External fault 3 (EF3)                                              |                      | Read-          |
|         | 01       | External fault 4 (EF4)                                              |                      | only           |
|         | 02       | External fault 5 (EF5)                                              |                      |                |
|         | 03       | External fault 6 (EF6)                                              |                      |                |
|         | 04       | External fault 7 (EF7)                                              |                      |                |
|         | 05 to 09 | Reserved                                                            |                      | ]              |
|         | 10       | Input phase-failure (PF) (Note 1.)                                  | 0029.2               | 1              |
|         | 11       | Output phase-failure (LF) (Note 1.)                                 | 0029.3               | 1              |
|         | 12       | Reserved                                                            |                      | 1              |
|         | 13       | Operator connection error (OPR)                                     | 0021.15              | 1              |
|         | 14 to 15 | Reserved                                                            |                      | 1              |

I/O Allocation IR Section 5-2

| Word(s) | Bit(s)   | Function                                                                     | Inverter<br>Register | Read/<br>write |  |
|---------|----------|------------------------------------------------------------------------------|----------------------|----------------|--|
| 203     | 00 to 05 | Reserved                                                                     |                      | Read-          |  |
|         | 06       | External fault (EF0)                                                         | 0021.7               | only           |  |
|         | 07       | Loss of PID feedback (FBL)                                                   | 0021.6               |                |  |
|         | 08       | Low torque detection (UL3)                                                   |                      |                |  |
|         | 09 to 14 | Reserved                                                                     |                      |                |  |
|         | 15       | Hardware error (Fxx)                                                         | 0021.8               |                |  |
| 204     | 00       | Terminal S1 (ON: Closed)                                                     | 002B.0               | Read-          |  |
|         | 01       | Terminal S2 (ON: Closed)                                                     | 002B.1               | 2B.1 only      |  |
|         | 02       | Terminal S3 (ON: Closed)                                                     | 002B.2               |                |  |
|         | 03       | Terminal S4 (ON: Closed)                                                     | 002B.3               |                |  |
|         | 04       | Terminal S5 (ON: Closed)                                                     | 002B.4               |                |  |
|         | 05       | Terminal S6 (ON: Closed)                                                     | 002B.5               | 1              |  |
|         | 06       | Terminal S7 (ON: Closed)                                                     | 002B.6               |                |  |
|         | 07 to 15 | Reserved                                                                     |                      |                |  |
| 205     | 00       | NetRef status (OFF: Inverter reference enabled; ON: PLC enabled) (Note 2.)   |                      | Read-<br>only  |  |
|         | 01       | NetCtrl status (OFF: Inverter control enabled; ON: PLC enabled) (Note 3.)    |                      |                |  |
|         | 02 to 07 | Reserved                                                                     |                      |                |  |
|         | 08       | Stall prevention operating flag                                              |                      |                |  |
|         | 09 to 15 | Reserved                                                                     |                      |                |  |
| 206     | 00       | Inverter Ready (error detected by mutual diagnosis) (ON: Normal; OFF: Error) |                      | Read-<br>only  |  |
|         | 01       | Transfer Completion (ON: Transfer completed)                                 |                      |                |  |
|         | 02       | Transfer Error (ON: Error; OFF: Normal)                                      |                      | 1              |  |
|         | 03       | Transfer Busy (ON: Busy; OFF: Ready for transfer)                            |                      |                |  |
|         | 04 to 15 | Reserved                                                                     |                      |                |  |
| 207     | 00       | Forward/Stop (ON: Forward operation)                                         |                      | Read/          |  |
|         | 01       | Reverse/Stop (ON: Reverse operation)                                         |                      | write          |  |
|         | 02       | Multi-function input 3 (Set by n052.)                                        | 0001.6               |                |  |
|         | 03       | Multi-function input 4 (Set by n053.)                                        | 0001.7               |                |  |
|         | 04       | Multi-function input 5 (Set by n054.)                                        | 0001.8               |                |  |
|         | 05       | Multi-function input 6 (Set by n055.)                                        | 0001.9               |                |  |
|         | 06       | Multi-function input 7 (Set by n056.)                                        | 001.10               |                |  |
|         | 07       | Reserved                                                                     |                      |                |  |
|         | 08       | External fault (ON: Fault EFO)                                               | 0001.2               |                |  |
|         | 09       | Fault reset (ON: Reset command)                                              | 0001.3               |                |  |
|         | 10 to 13 | Reserved                                                                     |                      |                |  |
|         | 14       | Error log clear                                                              |                      |                |  |
|         | 15       | External Baseblock command (BB) (Note 1.)                                    | 002A.3               | 1              |  |
| 208     | 00       | Multi-function contact output (ON: Output ON)                                | 0009.0               | Read/          |  |
|         | 01       | Multi-function output 1 (ON: Output ON)                                      | 0009.1               | write          |  |
|         | 02       | Multi-function output 2 (ON: Output ON)                                      | 0009.2               |                |  |
|         | 03 to 15 | Reserved                                                                     |                      | 1              |  |
| 209     | 00       | /NetRef 1 (ON: Inverter reference enabled; OFF: PLC enabled) (Note 4.)       |                      | Read/<br>write |  |
|         | 01       | /NetCtrl 1 (ON: Inverter control enabled; OFF: PLC enabled) (Note 5.)        |                      | 1              |  |
|         | 02 to 15 | Reserved                                                                     |                      | 1              |  |

I/O Allocation IR Section 5-2

| Word(s)       | Bit(s)   | Function                                        | Inverter<br>Register | Read/<br>write |
|---------------|----------|-------------------------------------------------|----------------------|----------------|
| 210           | 00       | Transfer Command (Read) (ON: Start processing)  | Read/                |                |
|               | 01       | Transfer Command (Write) (ON: Start processing) |                      | write          |
|               | 02 to 15 | Reserved                                        |                      |                |
| 211 to<br>217 | 00 to 15 | Reserved. Can be used as work bits.             |                      | Read/<br>write |

- **Note 1.** These functions are provided for 5.5kW and 7.5kW Inverters only.
- **Note 2.** NetRef is the inverse of /NetRef (209.00)
- Note 3. NetCtrl is the inverse of /NetCtrl (209.01)
- Note 4. When /NetRef is turned OFF, the PLC is defining the Frequency Reference When /NetRef is turned ON, the Inverter is defining the Frequency Reference After power on the this bit is turned OFF (PLC reference)
- When /NetCtrl is turned OFF, the PLC is controlling the Inverter When /NetCtrl is turned ON, other sources are controlling the Inverter After power on the this bit is turned OFF (PLC controlling)

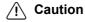

At power up, the following Inverter status flags toggle before they reflect the actual status of the Inverter:

- IR 200.05 Inverter Ready
- IR 200.06 Inverter Warning

Wait at least 28 ms before using these flags.

### / Caution

This unit has no power-break process (automatic fail-safe operation after power has been removed to the Unit). After detecting UV1 in the Inverter (main circuit low, IR 201.01), there is a sufficient amount of time (depending on the load) until its voltage goes down. The ladder program should contain this mechanism to design necessary safety operations to deal with this power-down situation.

I/O Allocation DM Section 5-3

## 5-3 I/O Allocation DM

The contents of the DM area is refreshed and updated with each scan.

| Word(s)         | Function                                                                                                    |      | Read/<br>write |  |
|-----------------|----------------------------------------------------------------------------------------------------|------|----------------|--|
| 2022            | Specifies the Inverter operation in case a fatal error occurs in the program. (Leftmost 3 digits are invalid.).  When last digit is other than 1: Data to Inverter is cleared continuously.  When last digit is 1: Data to Inverter is frozen. |      | Read/<br>write |  |
| 2023            | Destination address for storing transferred data (4 digits BCD): L (Note 1.)                                                                                                    |      | Read/<br>write |  |
| 2024            | Destination address for storing transfer response data (4 digits BCD): K (Note 1.)                                                                                                    |      | Read/<br>write |  |
| 2025            | Speed feedback                                                                                                    |      | Read-<br>only  |  |
| 2026            | Torque reference (Unit: 0.1%)                                                                                                    | 0032 | Read-<br>only  |  |
| 2027            | Reserved                                                                                                    |      | Read-<br>only  |  |
| 2028            | Frequency reference monitor (Unit: According to n035)                                                                                                    | 0023 | Read-<br>only  |  |
| 2029            | Output frequency monitor (Unit: According to n035)                                                                                                    | 0024 | Read-<br>only  |  |
| 2030            | Output current monitor (Unit: 0.01 A)                                                                                                    | 0027 | Read-<br>only  |  |
| 2031            | Pulse input (Unit: 0.1%)                                                                                                    |      | Read-<br>only  |  |
| 2032            | Main circuit DC voltage monitor (Unit: 1 V)                                                                                                    | 0031 | Read-<br>only  |  |
| 2033            | Reserved                                                                                                    |      | Read-<br>only  |  |
| 2034            | Analog frequency reference terminal monitor (Unit: 0.1%)                                                                                                    |      | Read-<br>only  |  |
| 2035            | Reserved                                                                                                    |      | Read-<br>only  |  |
| 2036            | Frequency reference (Unit: According to n035)                                                                                                    | 0002 | Read/<br>write |  |
| 2037 to<br>2040 | Reserved                                                                                                    |      | Read/<br>write |  |

Note 1

The value (DM0000 to DM1985) is sampled when the Transfer Command Bit is turned ON.

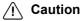

At power up, the following words change before they reflect the actual status of the Inverter:

- DM2032 Main DC voltage monitor
- DM2034 Analog frequency reference terminal monitor

Wait at least 28 ms before using these words.

Transfer command Section 5-4

## 5-3-1 Controlling Inverter I/O

**Inputs** By default, all inputs can be monitored in IR (Ch204). However, they may

have functionality attached to it. The function can be changed using n50..n56.

**Note** Setting the corresponding bit in Ch207 an input can be turned on.

The analog input can be monitored in DM2034.

Outputs

By default, outputs can not be controlled in IR. To control the outputs (Bits 0..2 in Ch208) the corresponding output setting (n57..59) must be set to "18".

This means that 'communication' (in this case the 3G3MV-P10CDT) controls

the corresponding output.

## 5-4 Transfer command

Parameters which are accessible through a corresponding Modbus register inside the 3G3MV Inverter, can be accessed by using the Transfer command. The Transfer command is controlled by

• Two command bits: one for reading and one for writing

• Three status flags: busy-, completion- and error-flag

• Two DM area's: one for specifying the command, one for specifying the response location.

**Note** Changes to parameters may not take effect immediately. Refer to the 3G3MV Manual for details.

All parameters accessed with the Transfer command use the register numbers and formats of the Modbus-interface as defined by 3G3MV.

**Note** The following parameters have different register numbers when accessed through the Transfer functionality compared to accessing through Modbus:

| Parameter | Transfer register number |  |  |
|-----------|--------------------------|--|--|
| n128      | 1D3H                     |  |  |
| n129      | 1D4H                     |  |  |
| U-03      | 3BH                      |  |  |

**Note** The data-format of following parameters are different when accessed through the Transfer functionality compared to accessing through Modbus:

| Parameter | Value | Function            |
|-----------|-------|---------------------|
| n002      | 0     | V/f mode            |
|           | 2     | Vector control mode |

## 5-4-1 Parameter Reading

To read the contents of a 3G3MV parameter, the corresponding Inverter register must be specified in the DM area specified by L (DM2023). Refer to the 3G3MV manual for the Inverter register definitions.

A maximum number of 8 data items can be transferred in one operation.

| Words | Function                                                 |  |
|-------|----------------------------------------------------------|--|
| L+0   | Number of data words including L (binary)                |  |
| L+1   | Transfer destination Inverter register (4 digits binary) |  |
| L+2   | Number of transferred data items (4 digits binary)       |  |

The response to the read command is stored in the DM area specified by K (DM2024).

In case of a normal completion:

| Words | Function                                                  |  |
|-------|-----------------------------------------------------------|--|
| K+0   | Number of data words including K (binary)                 |  |
| K+1   | Transfer destination Inverter address 1 (4 digits binary) |  |
| K+2   | Number of transferred data items 1 (4 digits binary)      |  |
| K+3   | Read data 1-1 (4 digits binary)                           |  |
| K+4   | Read data 1-2 (4 digits binary)                           |  |
| K+5   |                                                           |  |
| K+6   |                                                           |  |
| K+7   |                                                           |  |
| K+8   |                                                           |  |
| K+9   |                                                           |  |
| K+10  |                                                           |  |

In case of a completion which resulted in an error:

| Words | Function                                |
|-------|-----------------------------------------|
| K+0   | Number of data words including K (0002) |
| K+1   | Error code (Note 1)                     |

**Note 1** For the error codes see section 5-4-7.

## 5-4-2 Parameter Writing

To write a 3G3MV parameter, the corresponding Inverter register must be specified in the DM area specified by L (DM2023). Refer to the 3G3MV manual for the Inverter register definitions.

A maximum number of 8 data items can be transferred in one operation.

| Words | Function                                                |  |
|-------|---------------------------------------------------------|--|
| L+0   | Number of data words including L (binary)               |  |
| L+1   | Transfer destination Inverter address (4 digits binary) |  |
| L+2   | Number of transferred data items (4 digits binary)      |  |
| L+3   | Write data 1-1 (4 digits binary)                        |  |
| L+4   | Write data 1-2 (4 digits binary)                        |  |
| L+5   |                                                         |  |
| L+6   |                                                         |  |
| L+7   |                                                         |  |
| L+8   |                                                         |  |
| L+9   |                                                         |  |
| L+10  |                                                         |  |

Response data is stored in the DM area specified by K (DM2024). In case of a normal completion:

| Words | Function                    |  |
|-------|-----------------------------|--|
| K+0   | Number of data items (0002) |  |
| K+1   | Normal response code (0000) |  |

PLC Transfer Response Data Storage Destination; DM Area: K

| Words | Function                    |  |
|-------|-----------------------------|--|
| K+0   | Number of data items (0002) |  |
| K+1   | Error code (Note 1.)        |  |

**Note 1** For the error codes see section 5-4-7.

## 5-4-3 Transfer Timing Chart

The diagram below shows the timing of the Transfer command with a normal completion. The timing is the same for reading and writing.

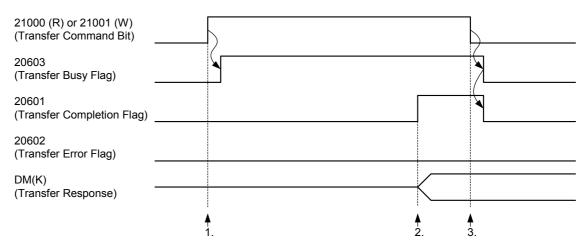

#### **Operation**

- When the Transfer Command Bit is turned ON, the Transfer Busy Flag will turn ON one PLC cycle later, and the command specified in the DM Area (L) will be processed.
- **2**. When the Transfer Completion Flag is turned ON, the response is present in the DM Area (K).
- 3. When the Transfer Command Bit is turned OFF, the Transfer Busy Flag and Transfer Completion Flag will turn OFF one PLC cycle later.

#### **Timing**

The time required for the Transfer command (between 1. and 2.) depends on the PLC cycle time and the presence of the Digital Operator according the table below:

| Digital Operator | Minimum     | Maximum |
|------------------|-------------|---------|
| No               | 1 PLC cycle | 6 ms    |
| Yes              | 1 PLC cycle | 24 ms   |

## 5-4-4 Transfer Timing Chart in case of Errors

The diagram below shows the timing of the Transfer command which resulted in an error. The timing is the same for reading and writing.

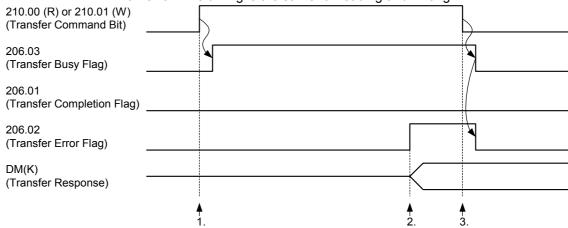

#### Operation

- When the Transfer Command Bit is turned ON, the Transfer Busy Flag will turn ON one PLC cycle later, and the command specified in the DM Area (L) will be processed.
- 2. When the Transfer Error Flag is turned ON, the error code is present in the DM Area (K).
- 3. When the Transfer Command Bit is turned OFF, the Transfer Busy Flag and Transfer Error Flag will turn OFF one PLC cycle later.

**Note** In case of an error the Transfer Completion flag is not turned ON.

**Note** For the error codes see section 5-4-7.

#### **Timing**

The timing is the same as in the case of normal completion.

## 5-4-5 Transfer Timing Chart for Cancelling Processing

The diagram below shows the timing of the Transfer command in case the command is cancelled before completion. The timing is the same for reading and writing.

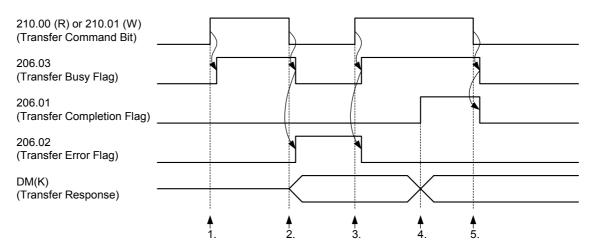

#### Operation

- 1. When the Transfer Command Bit is turned ON, the Transfer Busy Flag will turn ON, and the command specified in the DM Area (L) will be processed.
- 2. When the command is cancelled before completion, the Transfer Busy Flag will turn OFF and the Transfer Error Flag will turn ON.
  The error code (0002) is present in the DM Area (K).
- 3. When the new Transfer Command Bit is turned ON, the Transfer Busy Flag will turn ON, and the command specified in the DM Area (L) will be processed. The Transfer Error Flag will turn OFF.
- **4**. When the Transfer Completion Flag is turned ON, the response is present in the DM Area (K).
- **5**. When the Transfer Command Bit is turned OFF, the Transfer Busy Flag and Transfer Completion Flag will turn OFF.

## 5-4-6 Transfer Ladder Program

The following ladder program can be used to transfer data from and to the Inverter:

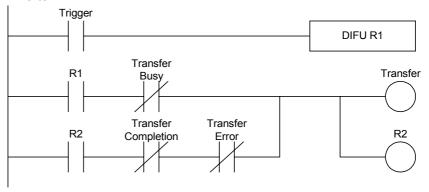

#### 5-4-7 Transfer Error Codes

| Error code | Name                            | During reading                                                                              | During writing                                                                                           |
|------------|---------------------------------|---------------------------------------------------------------------------------------------|----------------------------------------------------------------------------------------------------|
| 0001       | Inverter response error         | There was no response from the Inverter.                                                    | There was no response from the Inverter.                                                                 |
| 0002       | Command bit OFF during transfer | The command bit turned OFF during transfer execution, and processing was aborted. (Note 1.) | The command bit turned OFF during transfer execution, and processing was aborted. (Note 1.)              |
| 0003       | Transfer execution while busy   | The transfer was executed during busy status.                                               | The transfer was executed during busy status.                                                            |
| 0004       | Multiple start error            | Writing and reading were both activated at the same time                                    | Reading and writing were both activated at the same time                                                 |
| 0010       | CRC check error                 | The CRC for the read data did not agree.                                                    | The CRC for the response from the Inverter did not agree.                                                |
| 0200       | Address error                   | An unused address was set.                                                                  | An unused address was set.                                                                               |
| 0300       | Data number error               | An attempt was made to read more than 8 registers at the same time.                         | An attempt was made to write more than 8 registers at the same time                                      |
| 2100       | Data setting error              | -                                                                                           | The write data is not within the permissible range.                                                      |
| 2200       | Write error                     | -                                                                                           | An attempt was made during operation to write a constant that cannot be changed during operation.        |
|            |                                 |                                                                                             | An attempt was made to overwrite read-only data.                                                         |
| 2300       | Write error (during UV)         | -                                                                                           | An attempt was made to write a constant during UV.                                                       |
| 2400       | Write error (during processing) | -                                                                                           | An attempt was made to write constants when a write operation was already in progress for the constants. |

Note 1 The situation is the same when the PLC mode is changed during a data transfer, except for cases where the status of output bits is retained when the mode is changed.

Note When an error occurs it is not possible to determine exactly up to what point

the data was properly received, so the data transfer must be restarted from

the beginning.

**Note** When the address K (reserved in DM) is not valid, it is not possible to write

the error codes. Hence, only the error bit is set.

## 5-4-8 Operations with Command Bit Combinations

The table below shows the behaviour of the system when a command bit of one type (read or write) is set before clearing the previous command bit of the other type.

|                              | Status                                                        |                                                               |                                             |                                                    |
|------------------------------|---------------------------------------------------------------|---------------------------------------------------------------|---------------------------------------------|----------------------------------------------------|
|                              | Transfer<br>Command<br>Bit 2                                  | Transfer<br>Busy                                              | Transfer<br>Completion                      | Transfer<br>Error                                  |
| Transfer<br>Command<br>Bit 1 | Busy error<br>occurs.<br>Transfer<br>operation is<br>aborted. | Busy error<br>occurs.<br>Transfer<br>operation is<br>aborted. | Busy error occurs. Command is not executed. | Error is<br>cleared and<br>command is<br>executed. |

After the completion of a command the command bit must be cleared first before issuing the next command. Not clearing the command bit has the following consequences:

- Sending a write transfer command immediately after a read transfer command <u>is</u> processed.
- Sending a read transfer command immediately after a write transfer command <u>is not</u> processed.

## **Appendix A Instructions**

The 3G3MV-P10CDT supports 119 basic and special instructions.

#### ■ Ladder Diagram Instructions

| <u> </u> |          |            |
|----------|----------|------------|
| Name     | Mnemonic | Variations |
| LOAD     | LD       |            |
| LOAD NOT | LD NOT   |            |
| AND      | AND      |            |
| AND NOT  | AND NOT  |            |
| OR       | OR       |            |
| OR NOT   | OR NOT   |            |
| AND LOAD | AND LD   |            |
| OR LOAD  | OR LD    |            |

#### **■** Bit Control Instructions

| Name               | Mnemonic | Variations |  |
|--------------------|----------|------------|--|
| OUTPUT             | OUT      |            |  |
| OUTPUT NOT         | OUT NOT  |            |  |
| SET                | SET      |            |  |
| RESET              | RSET     |            |  |
| KEEP               | KEEP(11) |            |  |
| DIFFERENTIATE UP   | DIFU(13) |            |  |
| DIFFERENTIATE DOWN | DIFD(14) |            |  |

## ■ Sequence Control Instructions

| Name            | Mnemonic | Variations |
|-----------------|----------|------------|
| NO OPERATION    | NOP(00)  |            |
| END             | END(01)  |            |
| INTERLOCK       | IL(02)   |            |
| INTERLOCK CLEAR | ILC(03)  |            |
| JUMP            | JMP(04)  |            |
| JUMP END        | JME(05)  |            |

#### **■ Timer and Counter Instructions**

| Name               | Mnemonic              | Variations |
|--------------------|-----------------------|------------|
| TIMER              | TIM                   |            |
| COUNTER            | CNT                   |            |
| REVERSIBLE COUNTER | CNTR(12)              |            |
| HIGH-SPEED TIMER   | TIMH(15)              |            |
| ONE-MS TIMER       | TMHH(— <sup>1</sup> ) |            |
| LONG TIMER         | TIML(— <sup>1</sup> ) |            |

#### **■** Comparison Instructions

| Name                         | Mnemonic              | Variations |
|------------------------------|-----------------------|------------|
| COMPARE                      | CMP(20)               |            |
| TABLE COMPARE                | TCMP(85)              | @          |
| DOUBLE COMPARE               | CMPL(60) 1            |            |
| BLOCK COMPARE                | BCMP(68) 1            | @          |
| AREA RANGE COMPARE           | ZCP(— <sup>1</sup> )  |            |
| DOUBLE AREA RANGE<br>COMPARE | ZCPL(— <sup>1</sup> ) |            |

#### **■** Data Movement Instructions

| Name                   | Mnemonic | Variations |
|------------------------|----------|------------|
| MOVE                   | MOV(21)  | @          |
| MOVE NOT               | MVN(22)  | @          |
| BLOCK TRANSFER         | XFER(70) | @          |
| BLOCK SET              | BSET(71) | @          |
| DATA EXCHANGE          | XCHG(73) | @          |
| SINGLE WORD DISTRIBUTE | DIST(80) | @          |
| DATA COLLECT           | COLL(81) | @          |
| MOVE BIT               | MOVB(82) | @          |
| MOVE DIGIT             | MOVD(83) | @          |

#### ■ Shift Instructions

| Name                         | Mnemonic              | Variations |
|------------------------------|-----------------------|------------|
| SHIFT REGISTER               | SFT(10)               |            |
| WORD SHIFT                   | WSFT(16)              | @          |
| ARITHMETIC SHIFT LEFT        | ASL(25)               | @          |
| ARITHMETIC SHIFT RIGHT       | ASR(26)               | @          |
| ROTATE LEFT                  | ROL(27)               | @          |
| ROTATE RIGHT                 | ROR(28)               | @          |
| ONE DIGIT SHIFT LEFT         | SLD(74)               | @          |
| ONE DIGIT SHIFT RIGHT        | SRD(75)               | @          |
| REVERSIBLE SHIFT<br>REGISTER | SFTR(84)              | @          |
| ASYNCHRONOUS SHIFT REGISTER  | ASFT(17) <sup>1</sup> | @          |

#### ■ Increment/Decrement Instructions

| Name      | Mnemonic | Variations |
|-----------|----------|------------|
| INCREMENT | INC(38)  | @          |
| DECREMENT | DEC(39)  | @          |

#### **■** Calculation Instructions

| Name                | Mnemonic | Variations |
|---------------------|----------|------------|
| BCD ADD             | ADD(30)  | @          |
| BCD SUBTRACT        | SUB(31)  | @          |
| BCD MULTIPLY        | MUL(32)  | @          |
| BCD DIVIDE          | DIV(33)  | @          |
| BINARY ADD          | ADB(50)  | @          |
| BINARY SUBTRACT     | SBB(51)  | @          |
| BINARY MULTIPLY     | MLB(52)  | @          |
| BINARY DIVIDE       | DVB(53)  | @          |
| DOUBLE BCD ADD      | ADDL(54) | @          |
| DOUBLE BCD SUBTRACT | SUBL(55) | @          |
| DOUBLE BCD MULTIPLY | MULL(56) | @          |
| DOUBLE BCD DIVIDE   | DIVL(57) | @          |

**Note 1.** Expansion instructions with default function codes

Instructions Appendix A

#### **■** Conversion Instructions

| Name                            | Mnemonic             | Variations |
|---------------------------------|----------------------|------------|
| BCD-TO-BINARY                   | BIN(23)              | @          |
| BINARY-TO-BCD                   | BCD(24)              | @          |
| DOUBLE BCD-TO-DOUBLE<br>BINARY  | BINL(58)             | @          |
| DOUBLE BINARY-TO-<br>DOUBLE BCD | BCDL(59)             | @          |
| DATA DECODER                    | MLPX(76)             | @          |
| DATA ENCODER                    | DMPX(77)             | @          |
| ASCII CONVERT                   | ASC(86)              | @          |
| ASCII-TO-HEXADECIMAL            | HEX(— <sup>1</sup> ) | @          |
| 2'S COMPLEMENT                  | NEG(— <sup>1</sup> ) | @          |
| HOURS-TO-SECONDS                | SEC(— <sup>1</sup> ) | @          |
| SECONDS-TO-HOURS                | HMS(— <sup>1</sup> ) | @          |

### ■ Table Data Manipulation Instructions

| Name           | Mnemonic              | Variations |
|----------------|-----------------------|------------|
| FRAME CHECKSUM | FCS(— <sup>1</sup> )  | @          |
| SUM            | SUM(— <sup>1</sup> )  | @          |
| DATA SEARCH    | SRCH(— <sup>1</sup> ) | @          |
| FIND MAXIMUM   | MAX(— <sup>1</sup> )  | @          |
| FIND MINIMUM   | MIN(— <sup>1</sup> )  | @          |

#### ■ Data Control Instructions

| Name          | Mnemonic              | Variations |
|---------------|-----------------------|------------|
| SCALING       | SCL(66) <sup>1</sup>  | @          |
| SCALING 2     | SCL2(— <sup>1</sup> ) | @          |
| SCALING 3     | SCL3(— <sup>1</sup> ) | @          |
| PID CONTROL   | PID(— <sup>1</sup> )  |            |
| AVERAGE VALUE | AVG(— <sup>1</sup> )  |            |

**■** Logic Instructions

| Name          | Mnemonic | Variations |
|---------------|----------|------------|
| COMPLEMENT    | COM(29)  | @          |
| LOGICAL AND   | ANDW(34) | @          |
| LOGICAL OR    | ORW(35)  | @          |
| EXCLUSIVE OR  | XORW(36) | @          |
| EXCLUSIVE NOR | XNRW(37) | @          |

#### **■** Special Calculation Instructions

| Name        | Mnemonic              | Variations |
|-------------|-----------------------|------------|
| BIT COUNTER | BCNT(67) <sup>1</sup> | @          |

#### **■** Subroutine Instructions

| Name              | Mnemonic | Variations |
|-------------------|----------|------------|
| SUBROUTINE CALL   | SBS(91)  | @          |
| SUBROUTINE ENTRY  | SBN(92)  |            |
| SUBROUTINE RETURN | RET(93)  |            |
| MACRO             | MCRO(99) | @          |

#### ■ Interrupt Control Instructions

| Name              | Mnemonic              | Variations |
|-------------------|-----------------------|------------|
| INTERRUPT CONTROL | STIM(69) <sup>1</sup> | @          |
| INTERVAL TIMER    | INT(89) <sup>1</sup>  | @          |

#### **■ Pulse Control Instructions**

| Name                          | Mnemonic              | Variations |
|-------------------------------|-----------------------|------------|
| MODE CONTROL                  | INI(61) <sup>1</sup>  | @          |
| HIGH-SPEED COUNTER<br>PV READ | PRV(62) <sup>1</sup>  | @          |
| REGISTER COMPARISON<br>TABLE  | CTBL(63) <sup>1</sup> | @          |

#### **■ Pulse Output Control Instructions**

| <u> </u>                  |                       |            |
|---------------------------|-----------------------|------------|
| Name                      | Mnemonic              | Variations |
| SPEED OUTPUT              | SPED(64) <sup>1</sup> | @          |
| SET PULSES                | PULS(65) <sup>1</sup> | @          |
| PULSE W/ VARIABLE<br>DUTY | PWM(— <sup>1</sup> )  | @          |
| RATIO                     |                       |            |
| ACCELERATION<br>CONTROL   | ACC(— <sup>1</sup> )  | @          |
| SYNCHRONIZED PULSE        | SYNC(— <sup>1</sup> ) | @          |
| CONTROL                   |                       |            |

#### ■ I/O Unit Instructions

| Name              | Mnemonic | Variations |
|-------------------|----------|------------|
| 7-SEGMENT DECODER | SDEC(78) | @          |
| I/O REFRESH       | IORF(97) | @          |

#### **■** Communications Instructions

| Name                 | Mnemonic              | Variations |
|----------------------|-----------------------|------------|
| RECEIVE              | RXD(47) <sup>1</sup>  | @          |
| TRANSMIT             | TXD(48) <sup>1</sup>  | @          |
| CHANGE RS-232C SETUP | STUP(— <sup>1</sup> ) | @          |

#### ■ Step Instructions

| Name        | Mnemonic | Variations |
|-------------|----------|------------|
| STEP DEFINE | STEP(08) |            |
| STEP START  | SNXT(09) |            |

#### ■ User Error Instructions

| Name                       | Mnemonic | Variations |
|----------------------------|----------|------------|
| FAILURE ALARM AND<br>RESET | FAL(06)  | @          |
| SEVERE FAILURE ALARM       | FALS(07) |            |

#### **■** Display Instructions

| Name            | Mnemonic | Variations |
|-----------------|----------|------------|
| MESSAGE DISPLAY | MSG(46)  | @          |

#### ■ Carry Flag Instructions

| · , · , · · · · · · · · · · · · · · · · |          |            |  |
|-----------------------------------------|----------|------------|--|
| Name                                    | Mnemonic | Variations |  |
| SET CARRY                               | STC(40)  | @          |  |
| CLEAR CARRY                             | CLC(41)  | @          |  |

**Note 1.** Expansion instructions with default function codes.

# Appendix B Example programs

## **B-1** Basic RUN template program

The PLC option board for 3G3MV Inverters provides a very simple interface and direct way of controlling the RUN and speed reference of the inverter.

| Parameter | Туре                | Description                                                                                             | Default<br>Value |
|-----------|---------------------|----------------------------------------------------------------------------------------------------|------------------|
| DM2036    | WORD R/W<br>Decimal | MV_Freq_Ref_Set : Speed reference in decimal value. Units according to n035. By default 0.01Hz (n035=0) | 0                |
| 207.00    | BIT R/W             | MV_FWRUN_S1 : Generates Forward Run Command (1)                                                         | 0                |
| 207.01    | BIT R/W             | MV_RVRUN_S2 : Generates Reverse Run Command (1)                                                         | 0                |
| 209.00    | BIT R/W             | MV_NetRef_Set : 0=Reference from PLC board (DM2036)                                                     | 0                |
| 209.01    | BIT R/W             | MV_NetCtrl_Set : 1=Run signals from PLC board (207.00 and 207.01)                                       | 0                |

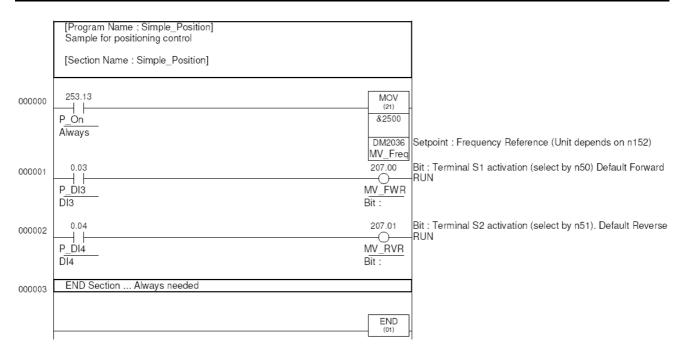

## **B-2** Basic Writing Parameter template program

The PLC option board for 3G3MV inverters provides many directly mapped parameters. But if some non-mapped parameter is needed to be modified, then the transfer functionality is required. The same rules like operator terminal action are applied. Some parameters are not possible to change During Run, etc....

This SAMPLE is changing ramp (n19 - 113h & n20 - 114h) values dynamically at the same time like speed from a sequencing program using a timed state machine sequencer. Also shows the use of the 4 PLC outputs.

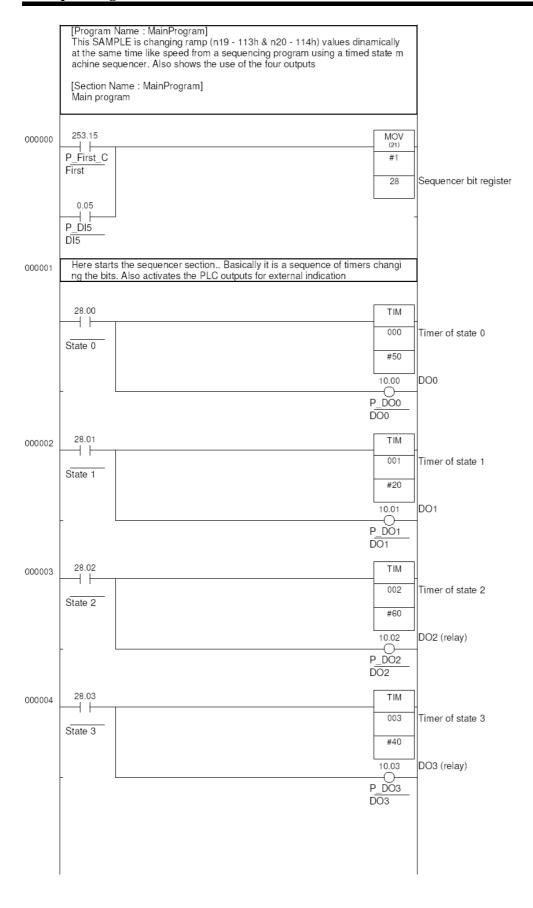

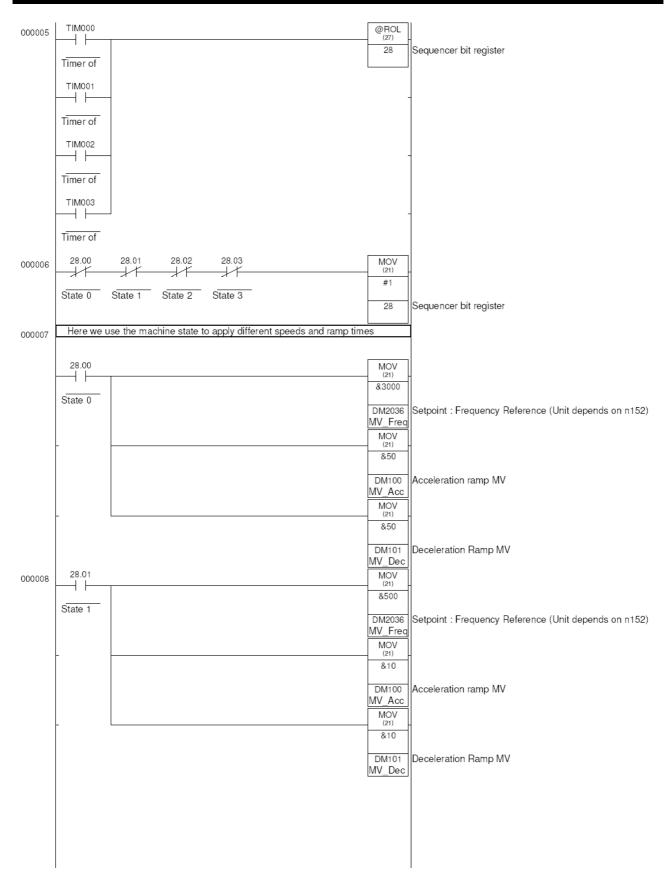

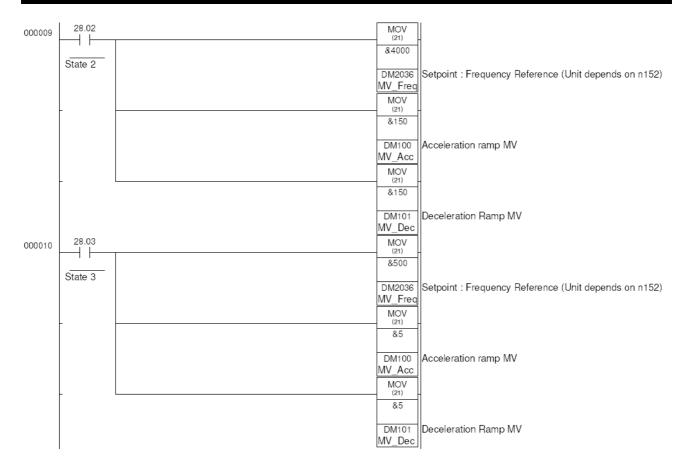

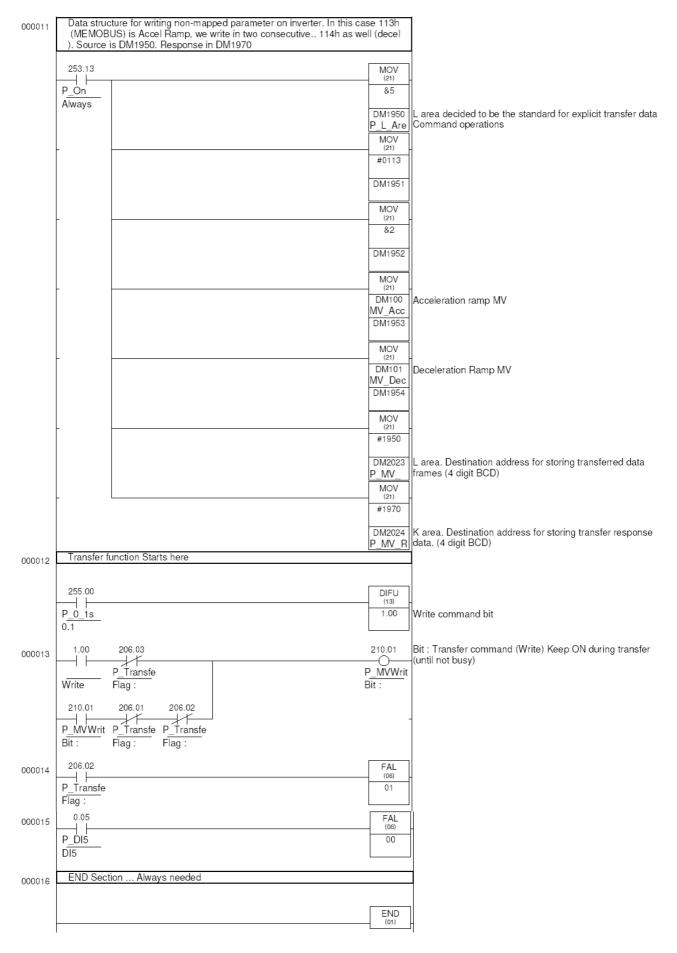

## **B-3** Basic Read Parameter template program

This SAMPLE is reading torque monitor of MV (32h) value. Only Vector. It writes in DM101 as BCD. Compare with DM2026... Although the selection of the transfer zones is free for the user, it is recommended to follow the recommendations..

| PARAMETER | Type               | Description                                                                                          | Recommended |
|-----------|--------------------|----------------------------------------------------------------------------------------------------|-------------|
| 210.00    | BIT<br>R/W         | Transfer (Read) (ON: Begin Reading; turns OFF when transfer is completed.)                           | 0           |
| 210.01    | BIT<br>R/W         | Transfer (Write) (ON: Begin writing; turns OFF when transfer is completed.)                          | 0           |
| 206.00    | BIT<br>R/W         | Inverter Ready (error detected by mutual diagnosis) (ON: Normal; OFF: Error)                         | 0           |
| 206.01    | BIT<br>R/W         | Transfer completion bit (ON: Transfer completed; turns OFF when TRANSFER command turns OFF.)         | 0           |
| 206.02    | BIT<br>R/W         | Transfer error (ON: Error; OFF: Normal)                                                              | 0           |
| 206.03    | BIT<br>R/W         | Transfer busy (ON: Busy; OFF: Ready for transfer)                                                    |             |
| DM2023    | WORD<br>R/W<br>BCD | Destination address for storing transferred data (4 digits BCD): L . We recommend using DM1950       | 1950        |
| DM2024    | WORD<br>R/W<br>BCD | Destination address for storing transfer response data (4 digits BCD): K . We recommend using DM1970 | 1970        |

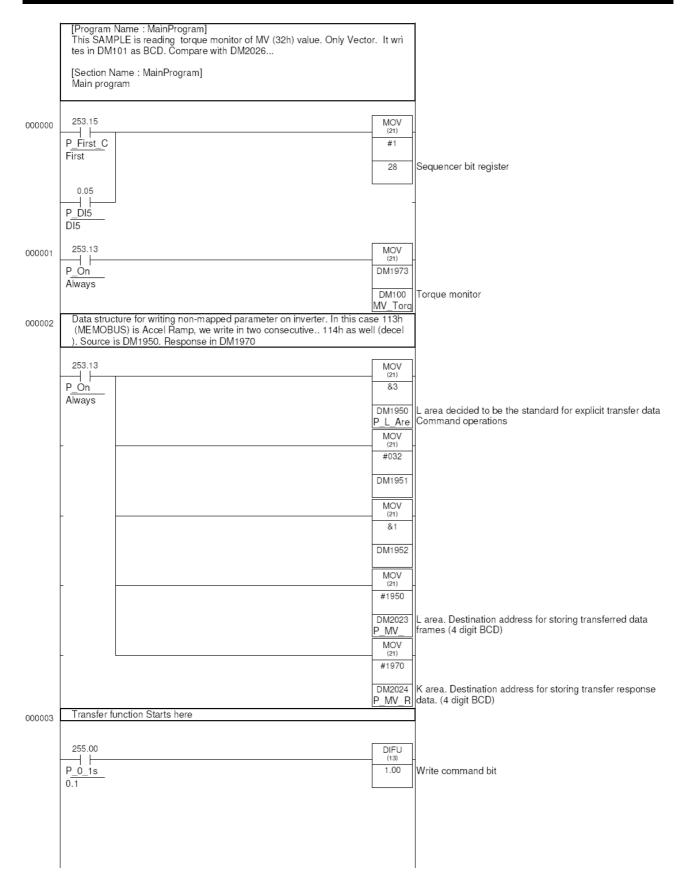

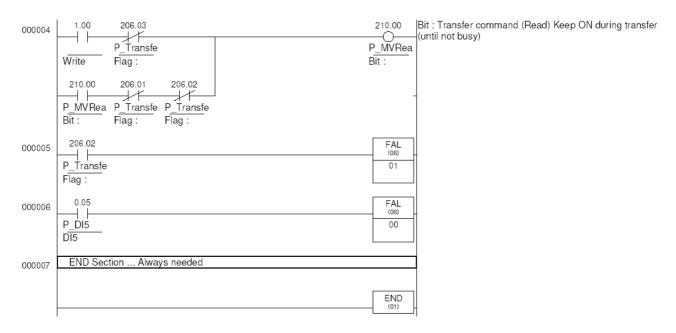

## **B-4** Basic Positioning template program

The PLC option board for 3G3MV inverters provides the needed hardware to perform a basic position control software. We can read an encoder with A and B phase signals, digital inputs and have complete control on the inverter speed and Run commands. We have additional I/O and fully programmable PLC. That's all needed for a position controller application.

The control loop is performed by the ladder program. The selected control loop performs a very simple P controller on the position error between demanded and real positions.. Then it limits and applies a frequency reference proportional to it. With this setup, without profile generator (acceleration, deceleration generated by position reference calculations), we have a compact position controller software, that will solve a lot of simple point to point applications.

#### B-4-1 Method

- We apply directly the position difference as speed reference, we have programmed some acceleration on the inverter (so it will ramp up at that defined rate). The inverter has zero deceleration, so when the position is reaching the point automatically the speed is reduced gradually, generating some non-linear ramp, but stopping in the correct position.
- As the PLC can not handle big negative numbers we have to apply an offset position and work around an intermediate point, scaling for the user.

#### **B-4-2 Features**

- Easy to use
- Continuous loop
- Scaled setpoint by N1/N2 factor.
- 2 InPosition windows. The second one can be defined bigger for faster sequence control.
- Variable P Gain
- Position Reset available
- Home(origin) search sequence, with fast forward and slow backwards seek. Definable speeds
- Home(origin) timeout control

#### **B-4-3** Limitations

- As the 3G3MV is an open loop inverter, with only P type of controller, inertial loads might not be well
  handled by the software, leading to oscillation. Lowering P gain can help, but lowers dynamics. It is
  preferred some kind of frictional load. Most applications that use a high gear-ratio gear-motor will be
  mostly controlled. To control inertial loads a more sophisticated control loop should be programmed.
  Using a free motor can lead to instability.
- Deceleration profile will be exponential due to the method of using the position difference to generate speed reference.
- We are limited to two word position references. So 80000000 quadrature pulses approximately.
- The values allowed for the fractional factor limit the reference position range. Scaling intermediate
  results can only be two word values. The bigger the factor, the shortest the position reference allowed.
  It is recommended to use values from 1 to 10 in N1 and N2.
- We don't have the real concept of following error as the program does not perform a real positioning profile. We only have the "demanded-real position" error.

## **B-4-4 Inverter/PLC Setup**

We need some specific settings in the inverter for a correct positioner work:

- We will use two sets of ramps... one is for the positioning with acceleration defined and deceleration set to zero...
- n021=1 sec n022=0 sec for position control (n022 must be always zero).
- The other will be used in speed control mode, where we require both acceleration and deceleration to be active...

- n019=2 sec n020=2 sec for speed control or any desired.
- n54=11 (accel/deccel change by S5 or internally controlled by PLC) To allow the program to do the changeover automatically. The PLC will simulate that input by 207.04 control bit
- It is recommended a modified VF curve for better response in the lower frequency range ... Typically for Vector values like following are good initial values :
- n015=30V, n016 = 0.1Hz, n017=15Hz
- Keep n35=0 (0.01Hz resolution of speed references) for better resolution in speed control.

We also need particular settings in the PLC side :

In the PLC, following bits have to be cleared: IR209.00=0 and IR209.01=0. In this way we provide full Speed reference and Run command control from the PLC regardless the inverter settings.

And the configuration for the input encoder (24Vdc type).

For the counter to work with the encoder we need following settings:

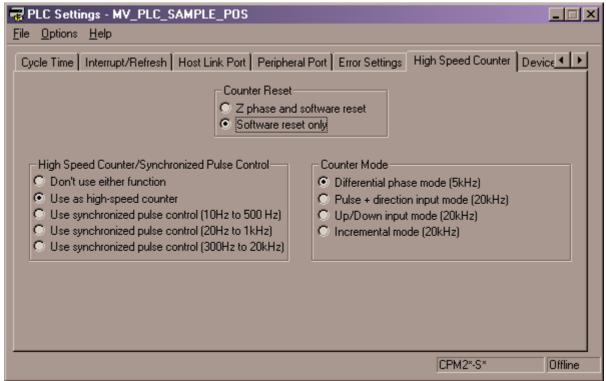

#### **B-4-5** I/O Connections

In the template following basic inputs are predefined:

PLC Input 0 : A Channel encoder PLC Input 1 : B Channel encoder PLC Input 2 : Home/Origin sensor

Then the user program can use the rest of PLC and inverter inputs ...

In our Application example we use :

PLC Input 3 for Home/Origin request and

PLC Input 4 for positioning

#### B-4-6 Defining the application

 When counting for the required accuracy a safe rule is to count on 20-30 quad edge pulse error directly on the motor. Depends mostly on the mechanical system design.

- The encoder can be either in the motor or after gearbox. For higher accuracy in the motor is good, but then we have to be careful with the frequency limits of the input.
- In any case take into account the 5KHz maximum input rate for the maximum motor speed. Depends
  on the encoder resolution, where it is placed and encoder max rpm. Typical figure is for a 1500rpm
  motor, with encoder directly coupled to motor that we can use a 200ppr encoder if we require full
  speed range: This is 5KHz at top speed.

#### **B-4-7 Program structure**

The program structure is as follows:

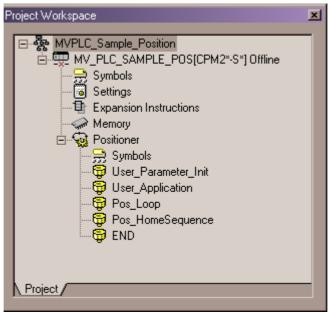

- User\_Parameter\_Init: will be used by the customer to initialise Position program parameters and application own parameters
- User\_Application: will make use of the control bits and parameters of the Positioning template to do
  the machine sequence. If the user program has more sections all have to be in front of the Pos\_???
  sections.
- Pos\_Loop: provides the position/speed control capabilities
- Pos\_HomeSequence: provides the home sequence facilities.

## **B-4-8 Setting position parameters**

The software provides the following BIT/WORD interface area and default values ....

NOTE: as the reading of the encoder signal comes from quadrature signals, the name quads refers to four counts for each encoder pulse.... It means a 200ppr encoder will provide a real resolution of 800 quads per revolution....

The frequency limit is defined by the real pulse limit, not quads.

**Default values** are the default values in the examples provided. Customer can fill its own values.

It is recommended to first do a trial run in speed with small reference and check that the counting of the encoder corresponds to speed reference given. If not some wiring might be wrong. Once positive sense corresponds to positive count, then we can go for the positioner settings.

| Parameter | Туре                | Description                                                                                                    | Default<br>Value |
|-----------|---------------------|----------------------------------------------------------------------------------------------------|------------------|
| 2.00      | BIT (R/W)           | Control_Mode : 0=Speed, 1=Position                                                                                                    | 0                |
| 2.01      | BIT (R/W)           | Position_Reset : 1=reset . Use with SET. Resets to zero when done                                                                                                    | 0                |
| 2.02      | BIT (R/W)           | Home_Request: 1=Home is requested. The sequence begins. Once finished we can have either 3.00=1 (Home_OK) or 3.01=1 (Home_Error). The maximum time to perform home is defined in DM32                                                                                       | 0                |
| 2.03      | BIT (R/W)           | Speed_Run_Fwd: In Speed mode (2.00=0), it generates Run forward of the inverter with 2.03=1. The speed reference from DM2036. 209.00=0 and 209.01=0 for full PLC control.                                                                                                   | 0                |
| 2.04      | BIT (R/W)           | Speed_Run_Rev : Like 2.03, but in reverse direction                                                                                                    | 0                |
| 3.00      | BIT (R)             | Home_OK : When home is finished and OK, this bit is activated                                                                                                    |                  |
| 3.01      | BIT (R)             | Home_Error : If home is not finished in the defined timeout DM32, then Home_Error appears and the sequence is cancelled.                                                                                                    |                  |
| 3.02      | BIT (R)             | In_Position1 : The finest in position. Defined window in DM16. Used for the positioner work itself.                                                                                                    |                  |
| 3.03      | BIT (R)             | In_Position2 : Available for fastest sequence work. We define in DM18. Typically used to start processes slightly before the final position is reached (activate a valve, move other axis, etc.).                                                                           |                  |
| DM10      | DWORD (R/W)<br>BCD  | SP : BCD. SetPoint of position (in units) DM10 and DM11                                                                                                    | 0                |
| DM12      | DWORD (R/W)<br>BCD  | SP_PV_Scale_N1 : Numerator of SP&PV scaling                                                                                                    | 1                |
| DM14      | DWORD (R/W)<br>BCD  | $SP\_PV\_Scale\_N2: Denominator of SP\&PV scaling$ $Scaling is units* \frac{N1}{N2} = quads$ $Default values correspond to direct quad control$                                                                                                    | 1                |
| DM16      | DWORD (R/W)<br>BCD  | In_Position1_Window: Defines the width of the In_Position output 1. This has to be the most accurate positioning window. Usually just some units. In units                                                                                                    | 2                |
| DM18      | DWORD (R/W)<br>BCD  | In_Position2_Window : Defines a wider window for use in the software sequence (start some actions just while the movement is being finished). In quads                                                                                                    | 20               |
| DM20      | DWORD (R/W)<br>BCD  | Home_Initial_Pos : In units. Defines the initial movement to an initial position <>0 after the homing process has been defined.                                                                                                    | 0                |
| DM22      | DWORD (R/W) Decimal | Max_Frequency: Value in speed units from the inverter (depends on n035). We recommend n035 to leave standard (0) so we have the best resolution (0.01Hz).                                                                                                    | 2000             |
| DM24      | DWORD (R/W)<br>BCD  | P_Gain: This is the factor that will generate the final speed reference from the position error quads. If it is too big we will have overshoot. If too low, positioning will be slow. If we have big inertia it might happen that even with small gain we have instability. | 10               |

| PARAMETER | Туре                   | Description                                                                                                    | Default<br>Value |
|-----------|------------------------|----------------------------------------------------------------------------------------------------|------------------|
| DM26      | DWORD (R/W)<br>BCD     | Max_Pos_Error : This limits the error output. This is necessary mainly for calculation limit issues.                                                                                                    | 10000            |
| DM28      | DWORD (R/W)<br>BCD     | PV_Rotary_Scale: This is an additional "Present Value" readout that shows in DM44 (Dword) Whole DM28 groups of counts and in DM46 (Dword) the remaining in one "wrap around count". If we use a scaling for degrees and DM28 is 360, then is just turns/degrees idea. | 360              |
| DM30      | DWORD (R/W)<br>Decimal | Home_Fast_Speed: This is the first speed used to find the home/origin sensor in reverse sense. Decimal value in units defined by n035. By default 0.01Hz                                                                                                    | 50               |
| DM31      | DWORD (R/W)<br>Decimal | Home_Seek_Speed: Once found the sensor, forward seek at this speed is performed until the sensor disappears. This ensure accurate homing. Decimal value in units defined by n035. By default 0.01Hz                                                                   | 20               |
| DM32      | DWORD (R/W)<br>BCD     | Home_Process_MaxTime : Timeout value in 0.1 sec unit. This is the allowed time for the homing process to finish.                                                                                                    | 150              |
| DM2036    | DWORD (R/W)<br>Decimal | MV_Freq_Ref_Set: This is the speed reference when the PLC is controlling the inverter. In position mode (2.0=1) The program generates automatically this reference. In speed mode (2.0=0) the user has to set the value to control the speed.                         | 100              |
| DM40      | DWORD (R)<br>BCD       | PV_Final : Scaled Present Value. Real position read from the encoder. Scaling factors to/from quads in DM12 / DM14                                                                                                    |                  |
| DM44      | DWORD (R)<br>BCD       | PV_Whole_Turns : Scaled PV with "wrap around" function from DM28                                                                                                    |                  |
| DM46      | DWORD (R/W)<br>BCD     | PV_Angular_Position : Scaled PV with "wrap around" function from DM28                                                                                                    |                  |

Have a look to the simple **User\_Application** section to check how simple it is to use the positioner program.

## **B-4-9 Programs**

## User\_Parameter\_Init

| 0 [Program<br>Sample fo | Name : User_Parameter_Init]<br>or positioning control  |                                    |                                                 |
|-------------------------|--------------------------------------------------------|------------------------------------|-------------------------------------------------|
| [Section I<br>OYMC 20   | Name : User_Parameter_Init]<br>03                      |                                    |                                                 |
| This secti              | on initializes positioner parameters t<br>directly 1/1 | to some default values. Scaling is |                                                 |
| 253.15                  |                                                        | MOV (21)                           |                                                 |
| P_First_C<br>First      |                                                        | #0                                 |                                                 |
|                         |                                                        | DM17<br>In_Positi                  | Narrow position window for positioner High word |
| -                       |                                                        | MOV<br>(21)<br>#2                  |                                                 |
|                         |                                                        | DM16<br>In_Positi                  | Narrow position window for positioner           |
| -                       |                                                        | MOV<br>(21)                        |                                                 |
|                         |                                                        | #0<br>DM19                         | Wider position window for sequence High word    |
|                         |                                                        | In_Positi<br>MOV                   | 3                                               |
|                         |                                                        | (21)<br>#20                        |                                                 |
|                         |                                                        | DM18<br>In_Positi                  | Wider Position window for sequence              |
| -                       |                                                        | MOV<br>(21)<br>#1                  |                                                 |
|                         |                                                        | DM12<br>SP_PV_                     | SP&PV Scale Numerator                           |
| _                       |                                                        | MOV<br>(21)<br>#0                  |                                                 |
|                         |                                                        | DM13                               | SP&PV Scale Numerator high word                 |
|                         |                                                        | SP_PV_<br>MOV<br>(21)              |                                                 |
|                         |                                                        | #1                                 | ODADY O L D                                     |
|                         |                                                        | DM14<br>SP_PV_<br>MOV              | SP&PV Scale Denominator                         |
| -                       |                                                        | MOV<br>(21)<br>#0                  |                                                 |
|                         |                                                        | DM15<br>SP_PV_                     | SP&PV Scale Denominator high word               |
| _                       |                                                        | MOV<br>(21)<br>#20                 |                                                 |
|                         |                                                        | DM24<br>P_Gain_i                   | P_GAIN of positioner                            |
| -                       |                                                        | MOV<br>(21)                        |                                                 |
|                         |                                                        | #2000<br>DM22                      | Max_Frequency                                   |
|                         |                                                        | Max_Fre                            |                                                 |

|   |      |          | MOV<br>(21)     |                                                                                                    |
|---|------|----------|-----------------|----------------------------------------------------------------------------------------------------|
|   |      |          | #0              |                                                                                                    |
|   |      |          | DM23            | Max_Frequency High word                                                                                                    |
|   |      | <u> </u> | Max_Fre         |                                                                                                    |
|   |      |          | MOV<br>(21)     |                                                                                                    |
|   |      |          | #0              |                                                                                                    |
|   |      |          | DM26            | Max_Pos_Error                                                                                                    |
|   |      | <u> </u> | Max_Po          |                                                                                                    |
| - | -    |          | MOV<br>(21)     |                                                                                                    |
|   |      |          | #1              |                                                                                                    |
|   |      |          |                 | Max_Pos_Error High word                                                                                                    |
|   |      |          | Max_Po          |                                                                                                    |
| ŀ | -  - |          | MOV<br>(21)     |                                                                                                    |
|   |      |          | #360            |                                                                                                    |
|   |      |          | DM28            | PV Scale for rotary wrap                                                                                                    |
|   |      | }        | PV_Rota<br>MOV  |                                                                                                    |
| ŀ | -  - |          | (21)            |                                                                                                    |
|   |      |          | #0              |                                                                                                    |
|   |      |          | DM29<br>PV_Rota | PV Scale for rotary wrap high word                                                                                                    |
|   |      |          | MOV MOV         |                                                                                                    |
| ŀ | -  - |          | (21)<br>#0      |                                                                                                    |
|   |      |          |                 |                                                                                                    |
|   |      |          | DM20<br>Home_In | Position to move after home finished.                                                                                                    |
|   |      | j        | MOV             |                                                                                                    |
| ŀ | -    |          | (21)<br>&50     |                                                                                                    |
|   |      |          |                 |                                                                                                    |
|   |      |          | DM30<br>Home_F  | Speed reference for the fast homing aproach. Search for sensor                                                                                                    |
|   |      |          | MOV<br>(21)     |                                                                                                    |
| İ |      |          | &20             |                                                                                                    |
|   |      |          | DM31            | Consideration of the state of the state of t |
|   |      |          | Home_S          | Speed reference for the second home phase. Slow release of sensor                                                                                                    |
|   |      |          | MOV<br>(21)     |                                                                                                    |
|   | _    |          | #150            |                                                                                                    |
|   |      |          | DM32            | Max time allowed for homing process. If exceeded then                                                                                                    |
|   |      |          | Home_P          | Home_Error is active and process cancelled.                                                                                                    |
|   |      |          |                 | •                                                                                                    |

#### User\_Application

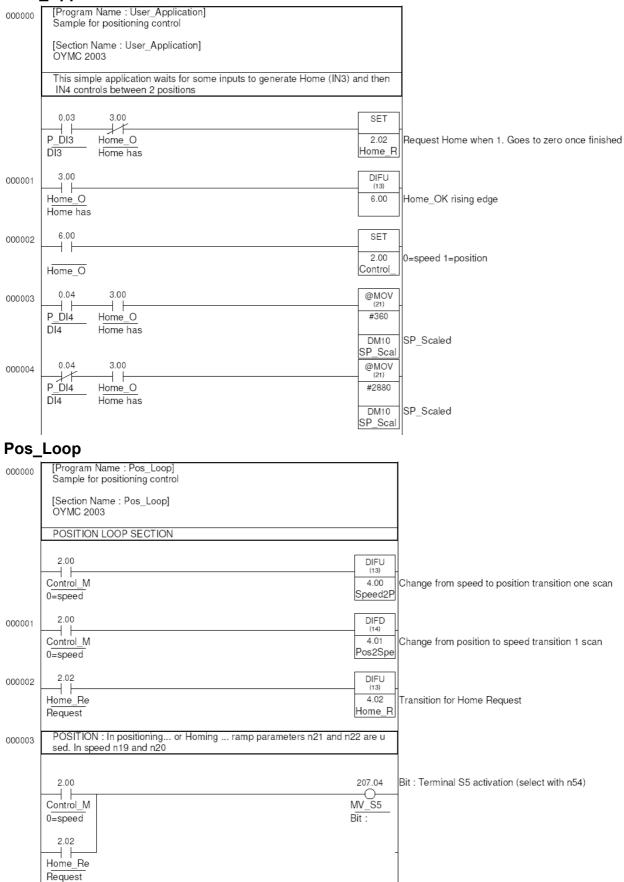

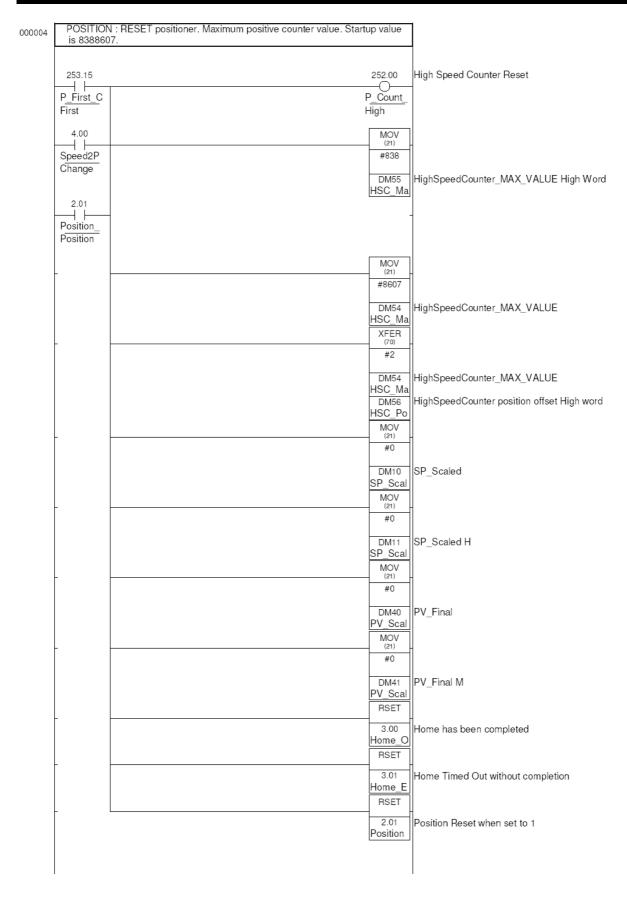

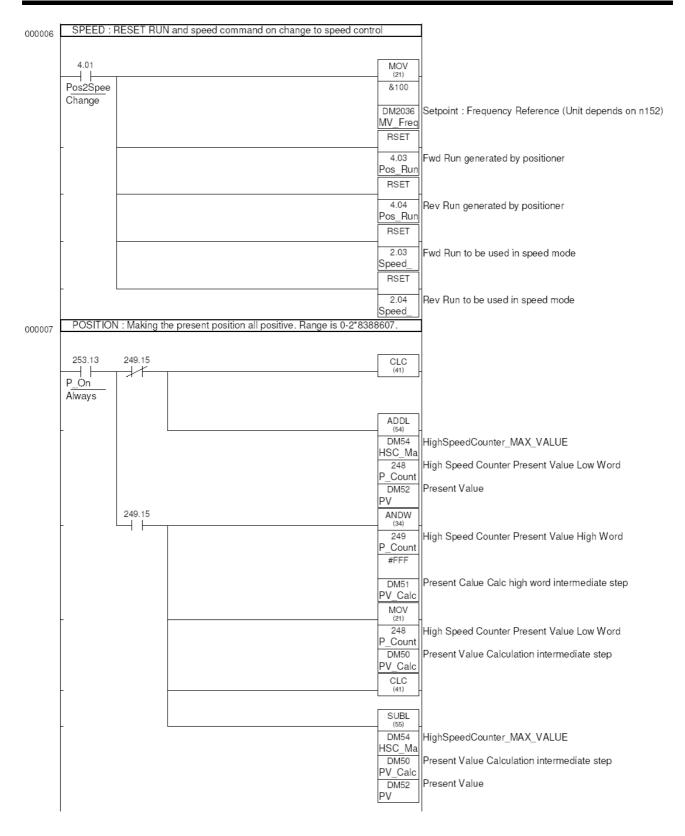

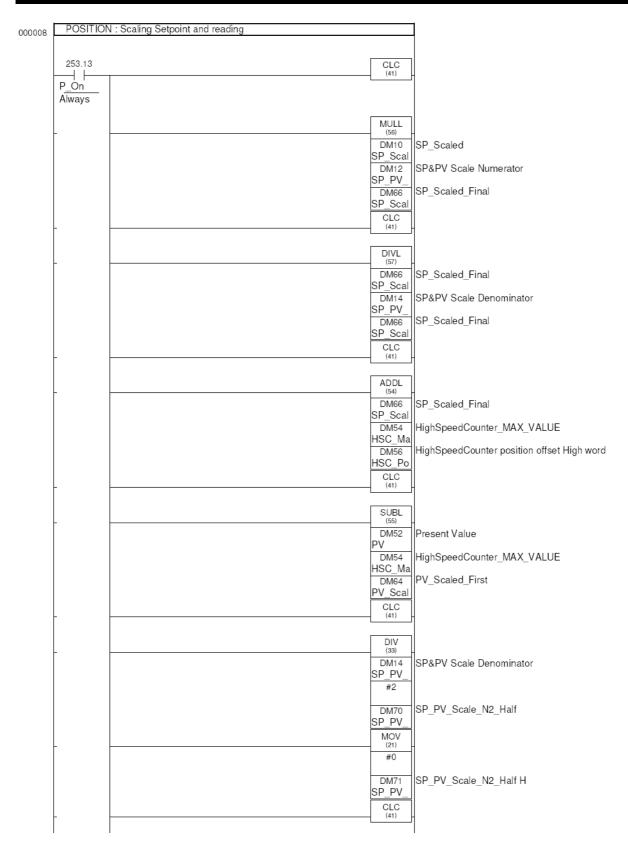

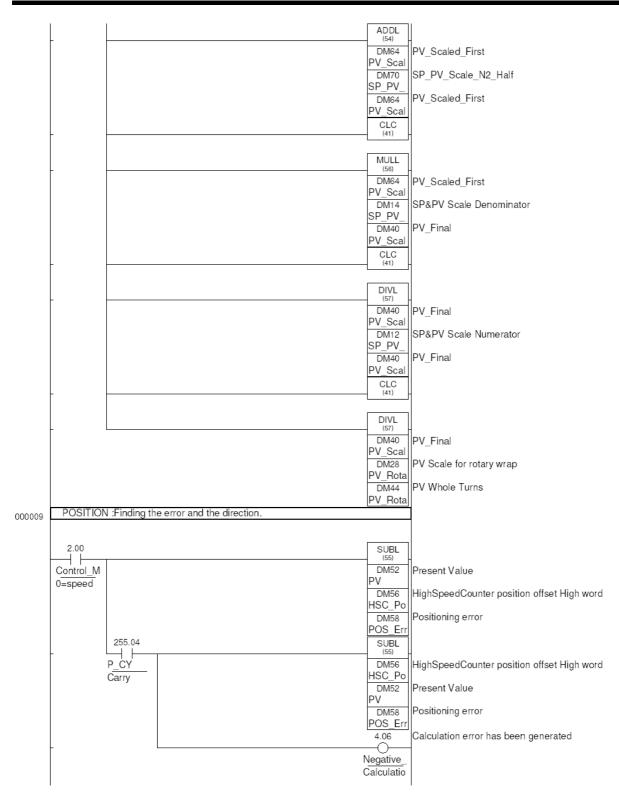

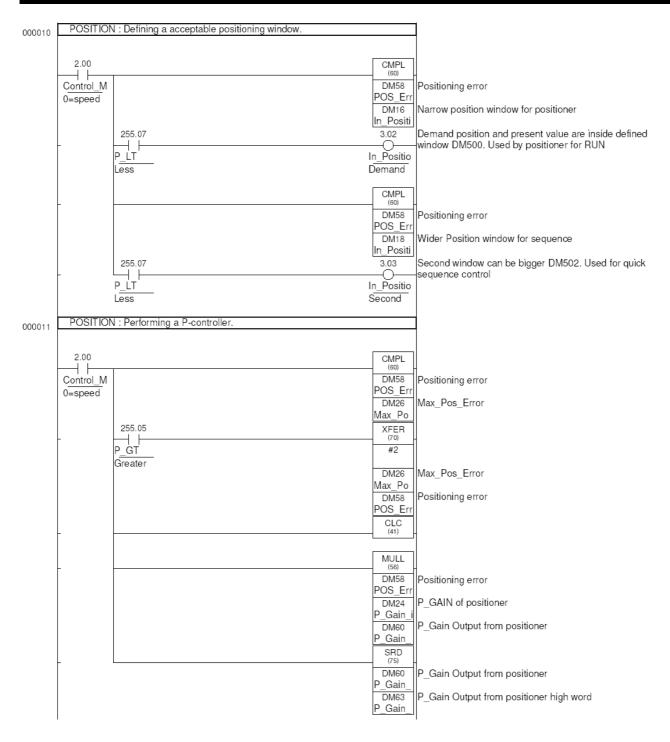

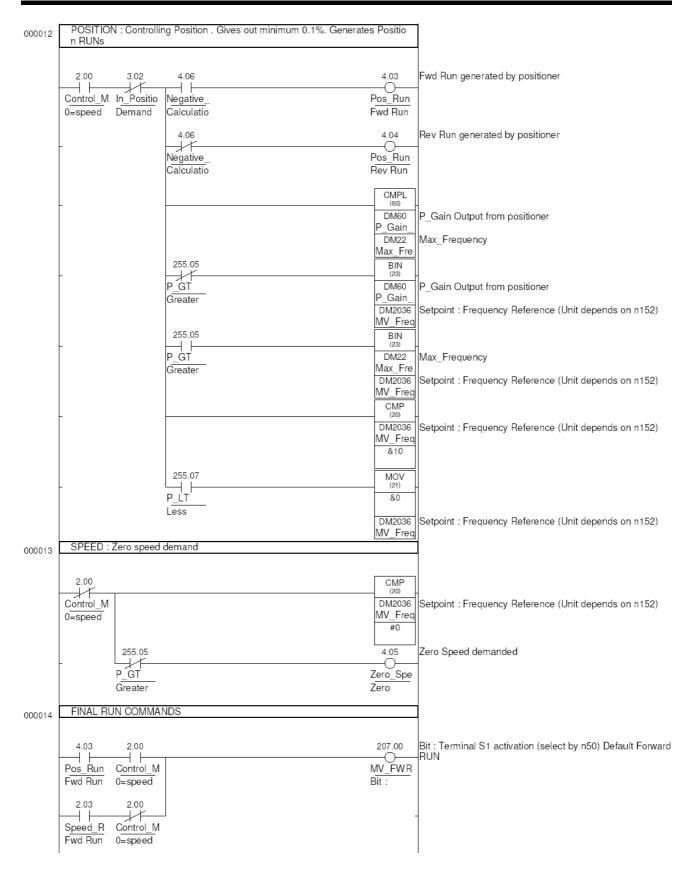

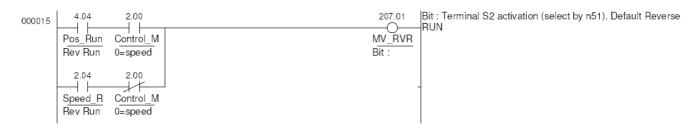

#### Pos\_Home\_Sequence

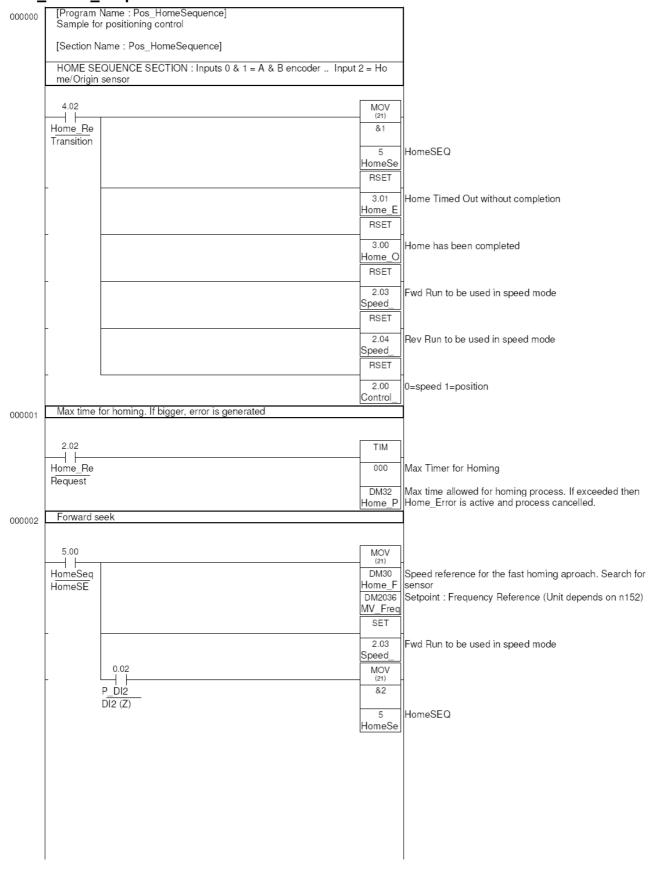

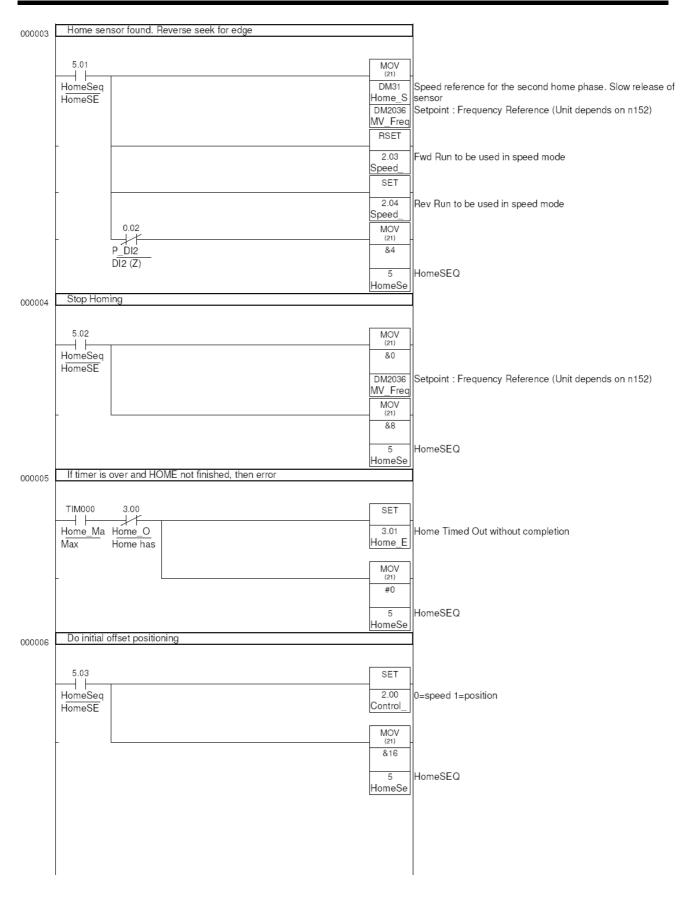

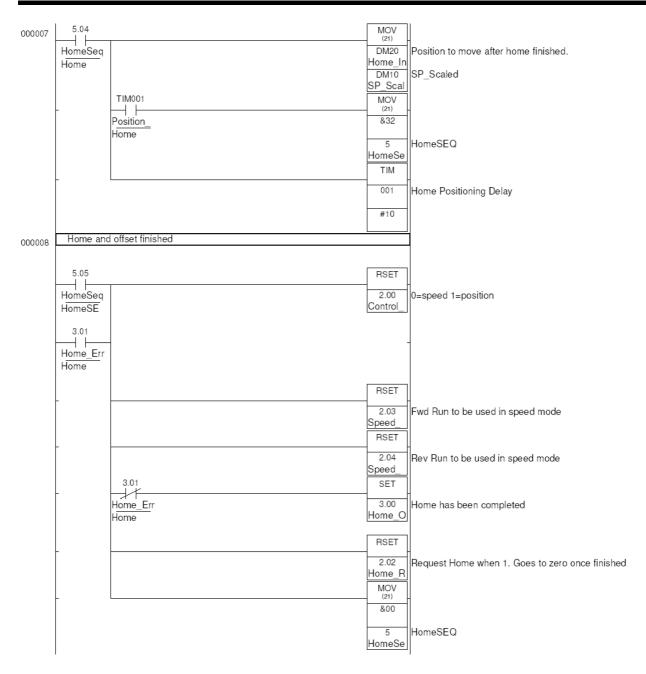

## **Revision History**

A manual revision code appears as a suffix to the catalog number on the front cover of the manual.

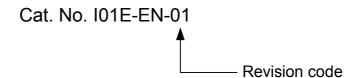

The following table outlines the changes made to the manual during each revision. Page numbers refer to the previous version.

| Revision code | Date      | Revised content     |
|---------------|-----------|---------------------|
| 01            | June 2003 | Original production |

## Regional Headquarters OMRON EUROPE B.V.

Wegalaan 67-69, NL-2132 JD Hoofddorp The Netherlands

Tel: (+31) 23-5681-300 Fax: (+31) 23-5681-388

## OMRON

| Authorised Distributor. |  |  |  |
|-------------------------|--|--|--|
|                         |  |  |  |
|                         |  |  |  |
|                         |  |  |  |
|                         |  |  |  |
|                         |  |  |  |
|                         |  |  |  |